2009 Sony Corporation

 $C$  N50

2-550-393- **21** (1)

# **SONY**

# USB Flash Drive

Operating Instructions

**MICRO**WAULT.

#### **English WARNING** Keep away from children. If swallowed, promptly see a docto **To reduce the risk of re or electric shock, do not expose this**

**apparatus to rain or moisture. To avoid electrical shock, do not open the cabinet. Refer servicing to qualied personnel only.**

#### Serial No. **For Customers in the U.S.A.**

# **Owner's Record**

The model number and serial number are located on the side of the product. Record the serial number in the space provided here. Refer to the model and serial number when you call the Sony Customer Information Center. Model No.

Trade Name Model : Responsible Party : Sony Electronics Inc.

If you have any questions about this product, you may call: Sony Customer Information Center 1-800-942-SONY(7669). The number below is for the FCC related matters only. **Regulatory Information:**

# Declaration of Conformity

## Address : 16530 Via Esprillo, San Diego, CA 92127 U.S.A. Telephone Number : 858-942-2230

This device complies with part 15 of the FCC rules. Operation is subject to the following two conditions: (1) This device may not cause harmful interference, and (2) this device must accept any interference received, including interference that may cause undesired operation.

– Connect the equipment into an outlet on a circuit different from that to which the<br>– receiver is connected.<br>– Consult the dealer or an experienced radio/TV technician for help. The shielded interface cable and connectors must be used in order to comply with the limits for digital device pursuant to subpart B of Part 15 of FCC Rules. **For Customers in CANADA**

#### **CAUTION:** You are cautioned that any changes or modications not expressly approved in this manual

could void your authority to operate this equipment **Note:** This equipment has been tested and found to comply with the limits for a Class B digital device, pursuant to part 15 of the FCC Rules. These limits are designed to provide reasonable protection against harmful interference in a residential installation. This<br>equipment generates, uses and can radiate radio frequency energy and, if not installed and<br>used in accordance with the instructions, ma

### communications. However, there is no guarantee that interference will not occur in a<br>particular installation. If this equipment does cause harmful interference to radio or<br>television reception, which can be determined by t – Reorient or relocate the receiving antenna.  $\cdot$  Increase the separation between the equipment and receiver.

For Customers in Europe<br>This product conforms to the following European Directives,<br>2004/108/EC (EMC Directive)<br>This product complies with EN55022 Class B and EN55024 for use in the following areas; residential, commercial, and light-industrial. The manufacturer of this product is Sony Corporation, 1-7-1 Konan Minato-ku Tokyo, 108-0075 Japan. The Authorized Representative for EMC and product Safety is Sony Deutschland GmbH, Hedelnger Strasse 61, 70327 Stuttgart, Germany.

#### $\sqrt{\phantom{a}}$ consequences for the environment and human health, which could<br>otherwise be caused by inappropriate waste handling of this product.<br>The recycling of materials will help to conserve natural resources. For a sa nagara more detailed information about recycling of this product, please contact your local Civic Office, your household waste disposal service or the shop where you purch **For Customers in Asia Pacic Region**

**For MICRO VAULT™ USB Flash Drive only Limited** warranty for Customer in Asia Pacific region. If this product proves defective in workmanship or materials when used in accordance with the guidelines and conditions presented in the instruction manual, Sony will replace this product with an equivalent product free of charge within 1 year after purchase date. This<br>warranty is subject to the conditions indicated herein. Sony shall not be liable for loss or<br>damage to data stored in the product ho

**Note:** • Please remove the Micro Vault properly following the procedure described in this manual. Otherwise, data may not be recorded correctly. • If the USB port connector is not easily accessible, you can use a USB hub to attach the Micro Vault to the USB port connector on your computer

# This Class B digital apparatus complies with Canadian ICES-003.

### **Setup**<br>Slide the button on the Micro Vault while pressing it down to extend the USB connector<br>and connect it to a USB port on the computer. **When running Windows 7, Windows Vista, Windows XP, or**

**Disconnection When running Windows 7, Windows Vista, Windows XP or** Windows 2000<br>Double-click & (Safely Remove Hardware) in the task tray in the lower right portion of<br>the screen. In the window that appears, select the name of the device that is to be removed,<br>then click the Stop button. W that the correct information is displayed, and then click the OK button. When the "Safe to<br>Remove Hardware" message appears, you may remove the Micro Vault. (The icon and<br>messages that appear may vary depending on the vers

#### For any service or guarantee matters please refer to the addresses given in separate service or guarantee docum **Disposal of Old Electrical & Electronic Equipment (Applicable in the**

**European Union and other European countries with separate collection systems)** This symbol on the product or on its packaging indicates that this product shall not be treated as household waste. Instead it shall be handed over to the applicable collection point for the recycling of electrical and electronic equipment. By ensuring this product is disposed of correctly, you will help prevent potential negative

#### • Mac and Macintosh are trademarks of Apple Inc., registered in the U.S. and other countries. • Other system names and product names that appear in this manual are registered trademarks or trademarks of their respective owners. Note that the ™<br>and ® symbols are not used in this manual.

#### **NOTE: "FOR YOUR PROTECTION"** Please retain your original sales receipt to receive warranty coverage. For more information on Sony Authorized Service Centers, please access the 'Support Network' section in the following web site. http://www.sony-asia.com/support

**When Using USB Flash Drive for the First Time (Installing the Device Driver)** Ordinarily, the device driver is installed automatically when you connect the Micro Vault. However, with some USB 2.0 cards or boards, you may need to initiate installation manually.

Follow the instructions displayed on the screen to search for a suitable driver.

# **Note:** Windows 98, Windows 98SE, Windows Me and Mac OS 10.0x are not supported. **Basic Operation**

**n'exposez pas cet appareil à la pluie ni à l'humidité.** Pour éviter toute électrocution, ne pas ouvrir le boîtier. Confier l'entretien à un technicien qualifié uniquement. **Informations client** La référence du modèle et le numéro de série sont indiqués sur le côté du produit. Notez le numéro de série dans l'espace ci-dessous prévu à cet effet. Indiquez la référence du modèle<br>et le numéro de série lorsque vous contactez le Centre d'information client Sony. Référence du modèle Numéro de série **Pour les utilisateurs au Canada** Cet appareil numérique de la classe B est conforme à la norme NMB-003 du Canada. **Pour les clients en Europe** Ce produit est conforme aux directives européennes suivantes : 2004/108/CE (Directive CEM)<br>Ce produit est conforme aux normes de classification EN 55022 Classe B et EN 55024 pour une utilisation dans les environnements suivants : zones résident commerciales et d'industrie légère. Le fabricant de ce produit est Sony Corporation, 1-7-1 Konan Minato-ku Tokyo, 108- 0075 Japon. Le représentant agréé pour EMC et la sécurité produit est Sony Allemagne GmbH, Hedelfinger Strasse 61, 70327 Stuttgart, Allemagne.<br>Pour toute demande relative au service ou à la garantie veuillez vous référer à l'adresse<br>indiquée sur les fascicules service ou garantie.<br>Traitement des appareils électr

**Windows 2000** Once the Micro Vault is connected to the computer, the drive icon for the Micro Vault device appears. (The drive name varies, depending on your computer system.) You can now copy and save data on the Micro Vault by dragging files and folders on the drive icon, just as you would when copying data to a hard disk or to a floppy disk.<br>When running Mac OS 9.0 and higher Once the Micro Vault is connected to the computer, the drive icon for the Micro Vault

# device appears.<br>\* The Micro Vault does not support Mac OS 10.0x.<br>You can now copy and save data on the Micro Vault by dragging files and folders on the<br>drive icon, just as you would when copying data to a hard disk or to a

#### **Lors de la première mise en service du support d'enregistrement USB (installation du pilote de périphérique)** nt, le pilote de l'appareil est installé automatiquement lors du raccordement du

Micro Vault, sinon, il est possible que les données ne soient pas enregistrées correctement • Si le port USB de votre ordinateur est difficile d'accès, vous pouvez utiliser un<br>concentrateur USB (hub) pour raccorder le Micro Vault au port USB de votre ordinateur.

When running Windows Vista, you can also select "Safely Remove Hardware" by right-

#### s'affiche.<br>\* Le Micro Vault ne prend pas en charge Mac OS 10.0x. Vous pouvez maintenant copier des données sur le Micro Vault ou y sauvegarder des chiers. Pour ce faire, déplacez les chiers et les dossiers sur l'icône Micro Vault,

#### clicking the Micro Vault drive icon in Explorer or My Computer. **When running Mac OS 9.0 and higher** Drag the Micro Vault icon to the Trash. After confirming that the Micro Vault is in standby mode, disconnect the Micro Vault. \* The Micro Vault does not support Mac OS 10.0x.

**Notes on Use** • When formatting the device, use the format software which you can download from the website. To avoid any changes of the specifications, do not format the device in any other way.<br>The Micro Vault may not function correctly if it is connected to the computer when the<br>computer is started up, restarted, or r Micro Vault from the computer before performing any of these operations. • T he Micro Vault has a hole for attaching a strap or a ring. However, a hook-shaped metal object (such as a key holder) should not be attached to this hole, because it may cause damage to the Micro Vault. • Do not place the unit in locations that are: – extremely hot or cold – dusty or dirty

#### – very humid<br>– exposed to corrosive gases – vibrating<br>– exposed to direct sunlight • Cleaning Clean the unit with a soft, dry cloth or a soft cloth lightly moistened with a mild detergent solution.<br>Do not use any type of solvent, such as alcohol or benzene, which may damage the finish.

nent comme lors de la copie de données vers un disque dur ou une disquette. **Déconnexion Sous Windows 7, Windows Vista, Windows XP ou Windows 2000** Double-cliquez sur **(Retirer le périphérique en toute sécuri**té) dans la barre des tâches<br>située dans le coin inférieur droit de l'écran. Dans la fenêtre qui s'affiche, sélectionnez le nom du périphérique à déconnecter, puis cliquez sur [Arrêter]. Lorsque la fenêtre [Arrêt<br>d'un périphérique matériel] s'affiche, vérifiez que les informations affichées sont correctes, puis cliquez sur [OK]. Lorsque le message « Le matériel peut être retiré en toute sécurité »<br>apparaît, vous pouvez débrancher le Micro Vault. (L'ícône et les messages qui apparaissent<br>peuvent varier selon la version du sys Sous Windows Vista, vous pouvez également sélectionner « Safely Remove Hardware » n cliquant sur l'icône du lecteur Micro Vault dans Explorateur ou Poste de travail. **Sous Mac OS 9.0 ou plus** Déplacez l'icône Micro Vault sur la poubelle. Après avoir vérié que le Micro Vault est bien en mode d'attente, débranchez le Micro Vault.

• Lors du formatage du périphérique, utilisez le logiciel de formatage après l'avoir téléchargé à partir du site Web. Afin d'éviter toute modification des caractéristiques<br>techniques, ne formatez pas le périphérique à l'aide d'une autre méthode.<br>• Il se peut que le Micro Vault ne fonctionne pas correctemen Un orifice se trouve sur le Micro Vault pour la fixation d'une dragonne ou d'un anneau Toutefois, un objet métallique de type crochet (par exemple un porte-clefs) ne doit pas<br>être inséré dans cet orifice car il peut endommager le Micro Vault.<br>• Ne pas placer l'appareil dans des endroits : – sujets à des températures très basses ou très élevées ; – poussiéreux ou sales ; – sujets à des vibrations ;<br>– soumis à la lumière directe du exposés à des gaz corrosifs ;

It is strongly recommended that you periodically back up the data written on the unit. ony Corporation assumes no liability for any damage or loss of data that may occur **Precautions for Transfer and Disposal** If data stored on the Micro Vault is deleted or reformatted using the standard methods, the data only appears to be removed on a superficial level, and it may be possible for someone<br>to retrieve and reuse the data by means of special software.<br>To avoid information leaks and other problems of this sort, it is reco commercially available software designed to completely remove all data from the Micro Vault. • Micro Vault is a trademark of Sony Corporation. • Microsoft and Windows are registered trademarks of Microsoft Corporation in the United States and other countries.

dans d'autres pays. • Les autres noms de systèmes et de produits apparaissant dans le présent mode d'emploi sont des marques commerciales ou des marques déposées de leurs détenteurs respectifs. Les symboles ™ et ® ont été omis dans ce mode d'emploi. La couverture de garantie de ce produit se limite au support USB de stockage

# de données lui-même, lors d'une utilisation normale respectant les directives<br>du présent mode d'emploi avec les accessoires inclus avec cet appareil et<br>avec un des systèmes d'exploitation mentionnés ou recommandés. Les<br>ser également limités par ces conditions. • La société décline toute responsabilité pour des dommages ou pertes résultant de l'utilisation de cet appareil, ainsi que pour toute réclamation

déposée par un tiers.<br>• La société décline toute responsabilité pour : les problèmes de<br>fonctionnement de l'ordinateur ou d'autres appareils découlant de l'utilisation<br>de ce produit ; l'incompatibilité de ce produit avec u un périphérique particulier ; les conflits d'exploitation avec d'autres logiciels<br>installés ; la perte de données ; tout autre dommage accidentel ou inévitable.<br>• La société décline toute responsabilité pour les dommages f • Les caractéristiques techniques du logiciel sont sujettes à modication sans préavis.

• Our product warranty is limited only to the USB Flash Drive itself, when used normally in accordance with these operating instructions and with the<br>accessories that were included with this unit in the specified or recommended system environment. Services provided by the Company, such as user support, are also subject to these restrictions. • The Company cannot accept liability for damage or loss resulting from the use of this unit, or for any claim from a third party.

# • The Company cannot accept any liability for: problems with your computer or other hardware arising from the use of this product; the suitability of this product for specific hardware, software, or peripherals; operating from third parties, etc., arising from the use of the software provided with this unit. The software specifications may be subject to change without notice.

Il presente prodotto è conforme alle normative EN55022 Class B e EN55024 relative<br>all'uso in ambienti residenziali, commerciali e dell'industria leggera.<br>Il produttore di questo prodotto e′ Sony Corporation, 1-7-1 Konan Mi Il rappresentante autorizzato per EMC e sicurezza del prodotto e' Sony Germania Per qualsiasi informazione riguardante l'assistenza o la garanzia potete far riferimento all'indirizzo che trovate sugli stessi documenti di assistenza e garanzia. **Trattamento del dispositivo elettrico od elettronico a ne vita**

> Questo simbolo sul prodotto o sulla confezione indica che il prodotto non<br>deve essere considerato come un normale rifiuto domestico, ma deve invece essere consegnato ad un punto di raccolta appropriato per il riciclo di<br>apparecchi elettrici ed elettronici. Assicurandovi che questo prodotto sia<br>smaltito correttamente, voi contribuirete a prevenire potenziali consequenz negative per l'ambiente e perla salute che potrebbero altrimenti essere causate dal suo smaltimento inadeguato. Il riciclaggio dei materiali aiuta a<br>conservare le risorse naturali. Per informazioni più dettagliate circa il<br>riciclaggio di questo prodotto, potete contattare l'ufficio comunale, i

**Français AVERTISSEMENT**

**Tenir hors de portée des enfants. En cas d'ingestion, consulter**

**immédiatement un médecin.**

**An de réduire les risques d'incendie ou de choc électrique,**

Fare scorrere il tasto sull'unità Micro Vault tenendolo premuto per estrarre il connettore USB, quindi collegare quest'ultimo a una porta USB del computer. Una volta collegato Micro Vault al computer, viene visualizzata l'icona dell'unità relativa alla periferica Micro Vault. Il nome dell'unità varia in base al computer in uso. A questo punto, è possibile copiare e salvare i dati in Micro Vault trascinando i le e le cartelle in corrispondenza dell'icona dell'unità, allo stesso modo delle operazioni di copia<br>dei dati in un disco fisso o in un dischetto floppy.

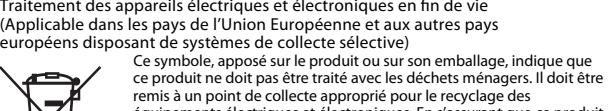

Nella barra delle applicazioni in basso a destra sullo schermo, fare doppio clic s**trandina.**<br>(Rimozione sicura dell'hardware). Nella finestra che viene visualizzata, selezionare il nome della periferica che si desidera rimuovere, quindi fare clic sul pulsante [Disattiva]. Quando viene visualizzata la schermata [Disattivazione di una periferica], assicurarsi che le informazioni visualizzate siano corrette, quindi fare clic sul pulsante OK. Quando compare il messaggio "E'<br>possibile rimuovere l'hardware", è possibile rimuovere l'unità Micro Vault. (L'icona e i<br>messaggi visualizzati potrebbero varia Hardware" facendo clic con il pulsante destro del mouse sull'icona dell'unità Micro Vault

Trascinare l'icona di Micro Vault nel cestino. Assicurarsi che Micro Vault si trovi nel • Per la formattazione dell'unità, utilizzare l'apposito software, che è possibile scaricare dal sit Web. Onde evitare eventuali modiche delle speciche, non formattare l'unità in altri modi. • È possibile che Micro Vault non funzioni correttamente se viene collegato al computer al<br>momento dell'avvio, del riavvio o del ripristino dal modo di risparmio energetico.<br>Scollegare sempre Micro Vault dal computer prim

remis à un point de collecte approprié pour le recyclage des équipements électriques et électroniques. En s'assurant que ce produit est bien mis au rebut de manière appropriée, vous aiderez à prévenir les conséquences négatives potentielles pour l'environnement et la santé humaine. Le recyclage des matériaux aidera à préserver les ssources naturelles. Pour toute information supplémentaire au sujet du recyclage de ce produit, vous pouvez contacter votre municipalité, votre déchetterie ou le magasin où vous avez acheté le produit.

> • L 'unità Micro Vault dispone di un foro per l'applicazione di un cordino o di un anello. Tuttavia, assicurarsi di non inserire in questo foro un oggetto metallico a forma di gancio (ad esempio, un portachiavi), onde evitare di danneggiare l'unità Micro Vault. • Non posizionare la periferica nei seguenti luoghi: – estremamente caldi o freddi – soggetti a polvere o sporcizia – soggetti a elevata umidità – soggetti a vibrazioni – esposti a gas corrositat – esposti a gas corrositat de estemamente caldi o freddi<br>
> – esposti a gas corrosivi – esposti a luce solare diretta<br>
> esposti a qas corrosivi – esposti alla luce solare diretta

Micro Vault. Cependant, le lancement manuel de l'installation peut être nécessaire avec certaines cartes USB 2.0. Suivez les instructions qui s'affichent à l'écran pour rechercher le pilote approprié **Remarque :** Windows 98, Windows 98SE, Windows Me et Mac OS 10.0x ne sont pas pris en charge.

#### **Fonctionnement de base Remarque:** • Veuillez suivre la procédure décrite dans ce mode d'emploi pour retirer correctement le

Se i dati memorizzati nell'unità Micro Vault vengono eliminati o riformattati utilizzando i<br>metodi standard, tali dati vengono rimossi solo a livello superficiale e potrebbero venire<br>recuperati e riutilizzati da altre pers Per evitare il recupero non autorizzato delle informazioni e altri tipi di problemi analoghi, si consiglia di utilizzare un software disponibile in commercio per l'eliminazione denitiva • Microsoft e Windows sono marchi di fabbrica registrati di Microsoft Corporation

• Mac e Macintosh sono marchi di fabbrica di Apple Inc., registrati negli Stati Uniti e in altri paesi.<br>• E ventuali altri nomi di sistemi o prodotti citati nel presente manuale sono marchi<br>• di fabbrica registrati o marchi di fabbrica dei rispettivi proprietari. Inoltre, i simboli • La garanzia del prodotto è limitata esclusivamente al supporto di memorizzazione USB stesso, utilizzato normalmente, in conformità con le presenti istruzioni per l'uso e impiegando gli accessori in dotazione con il prodotto nell'ambiente operativo specificato o consigliato. Sono inoltre soggetti<br>alle suddette restrizioni i servizi forniti dalla società, quali il supporto tecnico.

∙ La società non potrà essere ritenuta responsabile di danni o perdite derivanti<br>• La società non potrà essere ritenuta responsabile di: problemi relativi al computer<br>• La società non potrà essere ritenuta responsabile di ad hardware, software o periferiche specifici; conflitti del sistema operativo con altri software installati; perdita di dati; altri danni accidentali o imprevedibili. La società non potrà essere ritenuta responsabile di danni finanziari, perdite di protto, rivendicazioni di terzi e così via derivanti dall'uso del software in dotazione con il prodotto.<br>• Le specifiche del software sono soggette a modifiche senza preavviso.

\* Micro Vault 不支持 Mac OS 10.0x 。

#### **Réglage initial** Faites coulisser le bouton du Micro Vault et enfoncez-le pour sortir le connecteur USB, puis raccordez celui-ci à un port USB de l'ordinateur. **Sous Windows 7, Windows Vista, Windows XP ou Windows 2000**

Une fois le Micro Vault raccordé à l'ordinateur, l'icône de lecteur du Micro Vault s'affiche. (Le nom du lecteur varie selon votre ordinateur.) Vous pouvez maintenant copier des données sur le Micro Vault ou y sauvegarder des<br>fichiers. Pour ce faire, déplacez les fichiers ou les dossiers sur l'icône Micro Vault,<br>exactement comme lors de la copie de données vers un **Sous Mac OS 9.0 ou plus** Une fois le Micro Vault raccordé à l'ordinateur, l'icône de lecteur du Micro Vault

### **reduzieren, darf dieses Gerät weder Regen noch Feuchtigkeit ausgesetzt werden.** Um einen elektrischen Schlag zu vermeiden, öffnen Sie das Gehäuse

**nicht. Überlassen Sie Wartungsarbeiten stets qualiziertem Fachpersonal. Modell- und Seriennummer** Die Modell- und die Seriennummer befinden sich an der Seite des Geräts. Notieren Sie hier<br>die Seriennummer des Geräts. Geben Sie Modell- und Seriennummer an, wenn Sie das

#### Sony Customer Information Center anrufen. Modellnr. Seriennr. \_\_\_\_

**Entsorgung von gebrauchten elektrischen und elektronischen Geräten (anzuwenden in den Ländern der Europäischen Union und anderen** europäischen Ländern mit einem separaten Sammelsystem für diese Geräte)<br>Das Symbol auf dem Produkt oder seiner Verpackung weist darauf<br>hin, dass dieses Produkt nicht als normaler Haushaltsabfall zu behandeln ist, sondern an einer Annahmestelle für das Recycling von elektrischen und elektronischen Geräten abgegeben werden muss.<br>Durch Ihren Beitrag zum korrekten Entsorgen dieses Produkts<br>schützen Sie die Umwelt und die Gesundheit Ihrer Mitmenschen.<br>Umwelt und Gesundheit werden durch fa  $\sqrt{\frac{1}{2}}$ 

### \* Le Micro Vault ne prend pas en charge Mac OS 10.0x. **Remarques concernant l'utilisation**

El número de modelo y el número de serie se encuentran en el lateral del producto. Escriba el<br>número de serie en el espacio proporcionado a continuación. Proporcione el modelo y el número<br>de serie del producto cuando llame Nº de modelo:

#### soleil. • Entretien<br>Nettoyez l'appareil avec un chiffon doux et sec ou avec un chiffon doux légèrement humecté d'une solution détergente neutre. Evitez d'utiliser des solvants, par exemple de l'alcool ou de l'essence, qui risquerait de ternir la coque de l'appareil.

Il est fortement recommandé de sauvegarder régulièrement les données enregistrées sur l'appareil. Sony Corporation décline toute responsabilité pour les dommages ou pertes de données éventuels. **Précautions pour le transfert et la suppression des données**

> Ya puede copiar y guardar datos en el Micro Vault arrastrando archivos y carpetas hasta el no de unidad, del mismo modo que cuando copia datos a un disco duro o a un disquete.

Con Windows 7, Windows Vista, Windows XP o Windows 2000<br>Haga doble clic en <sup>a</sup>s. (Quitar hardware con seguridad) situado en la bandeja de tareas de<br>la parte inferior derecha de la pantalla. En la ventana que aparece, selec

del dispositivo que desea retirar y haga clic en el botón [Detener]. Cuando aparezca la<br>pantalla [Detener un dispositivo de hardware], compruebe que la información es correcta y<br>haga clic en el botón [Aceptar]. Cuando apar

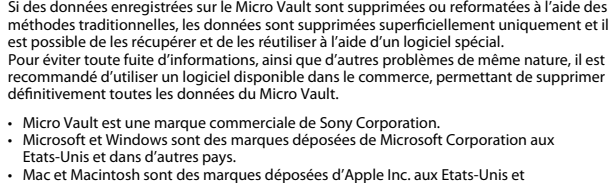

본 제품을 사용설명서의 내용 및 조건에 따라 사용하였음에도 불구하고 제조상 또는 자재<br>상의 문제로 인해 본 제품에 하자가 발생한 경우,소니는 구매한 날로부터 1년간본 제품을<br>동등한 다른 제품으로 무상교환해 드릴 것을 보증합니다. 보증은 본 안내에 설명된 보증 조건에 따르며 단**,** 어떠한 경우라도 소니는 제품에 저장된 데이터의 손실 또는 훼손에 대 해서는 책임을 지지 않습니다**.**

주의사항<br>보증 서비스를 받으려면 구입 시의 영수증을 버리지 마십시오. 가까운 소니 지정 서비스<br>센터의 위치가 궁금하시면 아래의 웹사이트를 방문하시기 바랍니다. **http://www.sony-asia.com/support**

• 본 사용설명서에기재된순서에따라 MicroVault를 - 바르게분리하여주십시오.그렇<br>- 지 않으면 데이터가 바르게기록되지 않는 경우가 있습니다.<br>• USB포트 - 커빅터가 사용하기불편할때에는 USB -허브를 사용해서 컴퓨터 USB포트<br>- 커넥터에 MicroVault를 장착할 수 있습니다. 설정

Windows 7, Windows Vista 또는 Windows XP, Windows 2000를 사용하는 경우<br>화면 오른쪽아래 작업 표시줄에 있는 『첫(하드웨어를 안전하게 분리)를 더블 클릭합니다.<br>표시된 창에서 분리하고 싶은 장치이름을 선택한 후에 [Stop] 버튼을 클릭합니다. [Stop<br>올 금릭합니다. "Safe to Remove Hardware<br>을 클릭합니다. "Safe to Remove Hardware<br>분리할수 있습니다.(나타나는아이콘및 메시지는 OS버전에 따라다른 경우가 있습니 Mac OS 9.0 이상을 사용하는 경우<br>Micro Vault 아이콘을 휴지통에 드래그합니다. Micro Vault가 대기 모드인지 확인한<br>후에 Micro Vault는 Mac OS 10.0x를 지원하지 않습니다.<br>\* Micro Vault는 Mac OS 10.0x를 지원하지 않습니다.

當第一次使用 USB 儲存媒體時(安裝設備驅動程式) 一般來說,當 Micro Vault 連接到電腦上時,自動安裝設備驅動程式。但是,對某<br>些 USB 2.0 卡或接口板,可能需要手動進行起始安裝。請按螢幕上顯示的說明,搜 索合適的驅動程式。 註:

資訊為亞太地區顧客僅適用於 MICRO VAULT<sup>-</sup> USB 儲存媒體

亞太地區客戶有限保固<br>依說明手冊所述各項指示與條件使用之下,本產品的製造與材質若有瑕疵,自購買日

備註:「為保護図的權益」<br>讃妥善保存您的原始購買單據,以利取得產品固保。有關Sony Authorized Ser :(授權服務中心)的詳盡資訊,請進入下列網站的「Support Network」(支 援網路)區: http://www.sony-asia.com/support

ェ・<br>- 請按本手冊中介紹的步驟正確刪除 Micro Vau1t 。否則不能正確錄製資料。 • •

設定<br>按住並滑動 Micro Vau1t 上的按鈕,伸出 USB <mark>連接器並將它連接到電腦的</mark> 連接器上。<br>**當運行 Windows 7, Windows Vista ,Windows XP 或 Windows 2000 時**<br>一旦 Micro Vault 連上電腦,Micro Vault 設備的驅動器圖示即出現。(驅動器名 稱取決於電腦系統)<br>現在,可以通過把⊠案和資料夾⊠到 Micro Vau1t 驅動器圖示上來將資料拷貝和保

當運行 Mac OS 9 0 及其以上版本時 一旦 Micro Vault 連上電腦,Warre Walt 設備的驅動器圖示即出現。<br>\* Micro Vault 不支持Mac OS 10.0x。<br>現在,可以通過把図案和資料夾図到 Micro Vault 驅動器圖示上來將資料拷貝和保<br>存到 Micro Vault 上,如同拷貝資料到硬碟或軟碟上的操作。

取出<br>當運行Windows 7. Windows Vista , Windows XP或Windows 2000時 雙擊螢幕右下方任務欄上的 『A』(安全取下硬體)。在出現的窗口中,選擇要取下設<br>備的名稱,然後單擊 (Stop) 技鈕。當 "Stop a Hardware Device] 螢幕出現時,確<br>認題示資訊正確・然後單擊 0K 按鈕 = 當 "Safe to Remove Hardware" 訊息出現<br>時,便可以取下 Micro Vault 。(顯示的圖示和訊息可能因作業系統的版本而異。)

**當運行 Mac OS 9.0及其以上版本時**<br>把 Micro Vault 圖示拖到資源回收筒。確認 Micro Vault 處於待機狀態後,取出<br>Micro Vault 。

**Italiano AVVERTENZA**

**Tenere fuori dalla portata dei bambini. In caso di ingestione,**

Il atenti in Europa<br>ente prodotto é conforme alle seguenti direttive Europee:

**consultare immediatamente un medico. Per ridurre il rischio di incendi o scosse elettriche, non esporre Onde evitare scosse elettriche, non aprire l'apparecchio. Rivolgersi**

**questo apparecchio alla pioggia o all'umidità.**

esclusivamente a personale qualificato.

#### Wenn der Micro Vault an den Computer angeschlossen ist, wird das Laufwerksymbol für das<br>Micro Vault-Gerät angezeigt. (Der Laufwerkname hängt von Ihrem Computersystem ab.)<br>Jetzt können Sie Daten auf den Micro Vault kopieren Ordner auf das Laufwerksymbol ziehen, wie Sie es auch beim Kopieren von Daten auf eine Festplatte oder Diskette tun. **Unter Mac OS 9.0 und höher** Wenn der Micro Vault an den Computer angeschlossen ist, wird das Laufwerksymbol für das Micro Vault-Gerät angezeigt. \* Der Micro Vault unterstützt Mac OS 10.0x nicht.

**Per uso personale**

Il numero del modello e il numero di serie si trovano nella parte laterale del prodotto. Registrare il numero di serie nell'apposito spazio riportato in basso. Nel caso venga contattato il centro informazioni utenti Sony, fare riferimento ai numeri di modello e di serie.

N. di modello

# Doppelklicken Sie auf fol (Hardware entfernen oder auswerfen) in der Task-Leiste unten<br>rechts auf dem Bildschirm. Wählen Sie in dem Fenster, das angezeigt wird, den Namen<br>des Geräts aus, dessen Verbindung getrennt werden s überprüfen Sie, ob die richtigen Informationen angezeigt werden, und klicken Sie dann auf<br>[OK]. Wenn die Meldung "Das Gerät 'USB-Massenspeicher' kann jetzt entfernt werden." erscheint, können Sie den Micro Vault vom Computer trennen. (Das Symbol und die

Meldungen, die angezeigt werden, hängen von der Version des Betriebssystems ab.)<br>Unter Windows Vista können Sie "Safely Remove Hardware" auch auswählen, indem Sie im<br>Explorer oder unter Arbeitsplatz mit der rechten Maustas **Unter Mac OS 9.0 und höher** Ziehen Sie das Micro Vault -Symbol in den Papierkorb. Überprüfen Sie, ob sich der Micro<br>Vault im Bereitschaftsmodus befindet, und trennen Sie de**M**icro Vault dann vom **Computer** 

N. di serie \_\_\_\_\_\_\_\_\_\_\_\_\_\_\_\_\_\_\_\_\_\_\_\_\_\_\_\_\_\_ **Per gli utenti in Europa**

2004/108/EC (Direttiva EMC)

108-0075 Giappone.

 $\leftarrow$ 

 $\sqrt{2}$ 

Gmbh, Hedelnger Strasse 61, 70327 Stoccarda, Germania.

europei con sistema di raccolta differenziata)

– hoher Luftfeuchtigkeit – Vibrationen – korrodierenden Gasen – direktem Sonnenlicht • Reinigen des Geräts Reinigen Sie das Gerät mit einem weichen, trockenen Tuch oder einem weichen Tuch, das Sie leicht mit einer milden Reinigungslösung angefeuchtet haben. Verwenden Sie keine Lösungsmittel wie Alkohol oder Benzin. Diese könnten die Verwenden Sie keine<br>Oberfläche angreifen

**(applicabile in tutti i paesi dell'Unione Europea e in altri paesi**

Es empfiehlt sich dringend, die auf dem Gerät gespeicherten Daten regelmäßig zu sichern. Die Sony Corporation übernimmt keine Haftung für beschädigte oder verloren gegangene Date **Sicherheitshinweise zu Verkauf/Weitergabe und Entsorgung**

sind eingetragene Warenzeichen oder Warenzeichen der jeweiligen Hersteller. In diesem Handbuch werden die Symbole ™ und ® nicht verwendet. • Unsere Produktgarantie bezieht sich ausschließlich auf das USB-Speichermedium selbst, sofern es unter normalen Bedingungen, wie in dieser<br>Bedienungsanleitung angegeben und mit dem mitgelieferten Zubehör in einer<br>angegebenen oder empfohlenen Systemumgebung verwendet wird. Die<br>Dienstlei

**Uso iniziale del supporto di memorizzazione USB**

unterliegt ebenfalls diesen Einschränkungen. • Der Hersteller übernimmt keine Haftung für Schäden oder Verluste, die auf die Verwendung des Geräts zurückzuführen sind, und ist auch Dritten gegenüber nicht schadenersatzpflichtig.<br>• Der Hersteller übernimmt keine Haftung für Probleme mit dem Computer oder<br>• anderer Hardware, die auf die Nutzung dieses Produkts zurückzuführen sind,

die Eignung dieses Produkts für bestimmte Hardware, Software oder<br>Peripheriegeräte, Konflikte mit anderer installierter Software, Datenverlust und sonstige versehentliche oder unvermeidbare Schäden. • Der Hersteller übernimmt keine Haftung für finanzielle Schäden, entgangenen<br>Gewinn, Ansprüche von Dritten usw., die auf die Nutzung der mit dem Gerät<br>gelieferten Software zurückzuführen sind.

**(installazione del driver di periferica)**

Generalmente, il driver di periferica viene installato automaticamente collegando Micro Vault. Tuttavia, con alcune schede USB 2.0, potrebbe essere necessario avviare manualmente l'installazione. Seguire le istruzioni a schermo per eseguire la ricerca del driver adatto. I sistemi operativi Windows 98, Windows 98SE, Windows Me e Mac OS 10.0x non

**Nota:**

**Operazioni di base**

**Nota:**

sono supportat

• Scollegare l'unità Micro Vault nel modo appropriato seguendo la procedura descritta nel presente manuale. Diversamente, è possibile che i dati non vengano registrati in m • Se il connettore della porta USB non è di semplice accesso, per il collegamento dell'unità Micro Vault al connettore della porta USB del computer è possibile utilizzare un hub USB.

**Impostazione**

**Se viene eseguito Windows 7, Windows Vista, Windows XP o**

**Windows 2000**

Este símbolo, colocado no produto ou na sua embalagem, indica que este não deve ser tratado como resíduo urbano indiferenciado. Deve sim ser colocado<br>num ponto de recolha destinado a resíduos de equipamentos eléctricos e<br>electrónicos. Assegurando-se que este produto é correctamente depositado,<br>ir

**Se il sistema in uso è Mac OS 9.0 o successivo**

Micro Vault non supporta Mac OS 10.0x.

 $\sqrt{2}$ para a saúde, que de outra forma poderiam ocorrer pelo mau manuseamento destes produtos. A reciclagem dos materiais contribuirá para a conservação dos recursos naturais. Para obter informação mais detalhada sobre a reciclagem deste produto, por favor contacte o município onde reside, os serviços de recolha de resíduos da sua área ou a loja onde adquiriu o produto.

Una volta collegato Micro Vault al computer, viene visualizzata l'icona dell'unità relativa alla periferica Micro Vault. A questo punto, è possibile copiare e salvare i dati in Micro Vault trascinando i file e le artelle in corrispondenza dell'icona dell'unità, allo stesso modo delle operazioni di copia **Se vengono utilizzati Windows 7, Windows Vista, Windows XP o**

**Scollegamento**

**Windows 2000**

in Esplora risorse o Risorse del computer. **Se il sistema in uso è Mac OS 9.0 o successivo**

Com o Mac OS 9.0 e superior<br>Arraste o ícone do Micro Vault para "Lixo" ("Trash"). Depois de confirmar que o Micro<br>Vault está em modo de espera, retire o Micro Vault. \* O Micro Vault não suporta o Mac OS 10.0x. **Notas sobre a utilização**

• Quando formatar o dispositivo, utilize o software de formatação que pode transferir do website. Para evitar alterações nas especicações não formate o dispositivo de nenhuma outra maneira. • O Micro Vault pode não funcionar correctamente se o computador ao qual está ligado estiver a ser iniciado, reiniciado ou restaurado do modo de pausa. Desligue sempre o Micro Vault do computador antes de executar uma destas operações.<br>• O Micro Vault tem um orifício para prender uma correia ou uma argola. No entanto, não<br>• deve prender nenhum objecto metálico em forma de gancho (como um p neste orifício porque pode danificar o Micro Vault. Não coloque a unidade em localizações:

\* Micro Vault non supporta Mac OS 10.0x.

**Note sull'uso**

métodos normais, a sua remoção é apenas superficial e pode ser possível recuperar e<br>reutilizar esses dados utilizando software especial.<br>Para evitar fugas de informação e outros problemas do género, recomenda-se a utilizaç os dados do Micro Vault.

• Micro Vault é uma marca registada da Sony Corporation. • Microsoft e Windows são marcas comerciais registadas da Microsoft Corporation nos Estados Unidos e noutros países. • Mac e Macintosh são marcas comerciais da Apple Inc., registada nos E.U.A. e noutros paíse • Outros nomes de sistemas e de produtos que apareçam neste manual são marcas comerciais registadas ou marcas comerciais dos respectivos proprietários. Note que os símbolos ™ e ® não são utilizados neste manual. • A garantia do nosso produto está limitada apenas ao próprio suporte de armazenamento USB, quando utilizado normalmente de acordo com estas<br>instruções de funcionamento e com os acessórios que foram incluídos<br>nesta unidade no ambiente do sistema especificado ou recomendado. Os<br>serviços fornecid

• Pulizia Per la pulizia, utilizzare un panno morbido asciutto o un panno morbido leggermente imbevuto con una soluzione detergente neutra. Non utilizzare alcun tipo di solvente, quali alcol o benzene in quanto potrebbero Si consiglia di eseguire periodicamente copie di backup dei dati scritti sull'unità. Sony Corporation non potrà essere ritenuta responsabile per eventuali danni o perdite dei dati.

danneggiare il rivestimento.

**Precauzioni per il trasferimento e lo smaltimento**

Micro Vault è un marchio di fabbrica di Sony Corporatio

用凶凶凶<br>型号和序列号位于本囚品的囚面。囚在此囚的空白⊠⊠下序列号。致⊠索尼客⊠信<br>息中心⊠囟参考囟型号和序列号。 型号: 序列号:\_\_\_\_\_\_\_\_\_\_\_\_\_\_\_\_\_\_\_\_\_\_\_\_\_\_\_\_\_\_

⊠中国地区用⊠圆量保⊠

如果你<u>凶凶</u>囚品有任何凶凶 , 可致凶客凶信息中心 , 中国地区凶凶: 8008209000; 或<br><u>冈</u>冈子凶件至: ccc@sony.com.cn 我凶凶凶囚品的凶量保凶期凶一年 (凶量保凶期自凶凶日期起凶算,凶凶必妥善保存<br>囚票,在囟取免囟更囟或退款的服囟囟需出示囟囟票的原件, 否⊠无法享受囟⊠囟量 保凶服凶)。如果在此期凶凶我公司凶凶凶品凶凶存在因原材料或制造工凶凶凶而凶<br>致的凶量缺陷,我凶狩提供免凶更凶或按原囚票面凶全囚退款的凶量保凶服囚。(注: 此<br>囚量保凶的最囚解囚权囚索尼(中国)有限公司公司所有。 有⊠更図或退図服図祥呈, 図致図客図信息中心或参図索尼中国网図 http://www.sony-asia.com/support (MV 随身存部分)

当第一次使用 USB 存凶介凶図 (安装図図図図程序)<br>一般来⊠,当 MV 随身存⊠接到図算机上⊠,自⊠安装⊠図図図程序。但是,図某<br>些 USB 2.0 卡或接口板,可能需要手図図行起始安装。図按屏幕上図示的図明,搜 索合适的

注: • �按本手册中介�的步�正��除 MV 随身存。否�不能正��制数据。 • 如果很凶直接凶上 USB 端口凶接器,可以使用 USB 集凶器把 MV 随身存凶到凶<br> ⊠上的 USB 端口⊠接器上。

di tutti i dati dall'unità Micro Vault.

⊠置<br>按住并滑⊠ MV 随身存上的按⊠,伸出 USB ⊠接器并将它⊠接到⊠算机的 USB 端 口凶接器上。<br>当囟行 Windows 7, Windows Vista, Windows XP 或 Windows 2000 ⊠<br>一旦 MV 随身存⊠上囟算机,MV 随身存囟囟的囟囟器囟囟即出囟。 (囟囟器名称取<br>决于囟算机系⊠) △<sub>异</sub>#☆☆△/<br>- 可以通风把文件和文件夹风到 MV 随身存风风器风风上来将数据风制和保存 到 M V 随 身存上,如同�制数据到硬�或��上的操作。

当凶行 Mac OS 9.0 及其以上版本凶<br>一旦 MV 随身存⊠上区算机,MV 随身存⊠囟的⊠⊠器⊠図即出⊠。<br>\* Micro Vault 不支持 Mac OS 10.0x。<br>⊠在,可以通図把文件和文件夹図到 MV 随身存⊠⊠器⊠図上来将数据図制和保存 到 M V 随 身存 上, 如同⊠制数据到硬⊠或⊠区上的操作。 断凶

当 $\boxtimes$ 行 Windows 7, Windows Vista,Windows XP 或 Windows 2000  $\boxtimes$ 双凶屏幕右下方任凶凶上的 !!! (安全取下硬件) 。在出凶的窗口中,凶凶要取下凶凶<br>的名称,然后凶囚 [Stop] 按囚。当 [Stop a Hardware Device] 屏幕出囚囚,囚囚<br>囟示信息正⊠,然后凶囟 ok 按凶。 当" Safe to Remove Har dWare"凶息出⊠<br>风,便可以取下 Micro Vault。 ( )<br>对凶器凶凶% Ststell Parawe Hardware" 。<br>区凶器凶凶来凶凶"S

negli Stati Uniti e in altri paesi.

nodo di attesa, quindi scollegare il supporto di memorizz

当凶行 Mac OS 9.0 及其以上版本凶<br>把 Micro Vault⊠⊠⊠到回收站。 ⊠⊠ Micro Vault ⊠于待机状⊠后, 断⊠ Micro Vault。 \* Micro Vault 不支持 Mac OS 10.0x。

使用注意事� • 当格式化���,�使用�从网站上下�的格式化�件。�避免改��品�格,� 勿以其他方式格式化��。 • 当⊠算机⊠⊠、重新⊠図或从睡眠模式恢⊠⊠,如果把 MV 随身存⊠到⊠算机上,<br>• MV随身存可能无法正常工作。在⊠行⊠些操作前, ⊠必从⊠算机上断⊠ MV随身

™ e ® non vengono utilizzati nel presente manuale.

dei dati in un disco fisso o in un dischetto floppy.

存。<br>• MV随身存上有一小孔用来系⊠子或⊠。但是,⊠状的金属物(如図匙扣)不能装<br>- 到此孔内,否⊠可能⊠坏 MV 随身存。<br>• 子非常冷或⊠的地方<br>– 非常冷或⊠的地方 – 非常潮湿的地方 – 震�大的地方

– 有腐�性气体的地方 – �光直射的地方 ・清洁<br>- 用⊠的干布或稍沾上中性洗洁溶液的⊠布清洁本机。<br>- 不要使用任何⊠类的溶⊠,如酒精或⊠,它⊠可能⊠坏表面。

强烈建 $\boxtimes$ 科本品上写入的数据定期 $\boxtimes$ 份

□□能凶生旳数据凶吥或凶失慨不凶凶。 ⊠⊠和⊠理注意事⊠

コロココニルでデビ<br>Ⅱ果使用⊠准方法⊠除MV随身存上存⊠的数据或重新格式化MV随身存, ⊠些数据 凶凶是表面上被凶除,借助于某些特殊凶件,用凶有可能恢凶并重新使用凶些数据。<br>如要避免信息泄漏和其它此类⊠⊠囚生,建⊠⊠使用能⊠区底将全部数据从 MV 随 身存上冈除的市售冈件。

• MV 随身存 是 索尼公司的商⊠。<br>• Microsoft 和 Windows 是 Microsoft 公司在美国和其它国家的注册商⊠。<br>• Mac 和 Macintosh 是 Apple 公司的商⊠,已在美国和其它国家注册。<br>• 让図在本手册中的其它系図名称和⊠品名称是它⊠各自所有者的注册商⊠或商⊠。<br>• 注意, 本手册不使用 ™ 和 ® 符号。

• 我�的�品担保�限于 USB 介�本身,且要遵守�些操作�明,使用本机附 �的附件,在指定或推荐的系��境下正常使用。本公司提供的服�,如用� 支持,也受�些限制。 • 本公司⊠困使用本机⊠致的⊠害或⊠失,或任何第三方的索⊠不承担⊠任。<br>• 本公司⊠下列情况不承担任何凶任:由于使用本⊠品囚致凶的道翼机或其它図件<br>- 件出⊠的⊠図;本図品図特定硬件、図件或外図的适囟性; 和安装的其它図件

 凶生操作冲突;数据凶失;或其它意外或不可避免的凶害。<br>• 本公司囚因使用随本机附⊠的囟件而⊠生的⊠⊠凶失、利⊠⊠失、第三方的索<br> ⊠等不承担任何⊠任。 凶寺个承担仕1212に。<br>冈件冈格如有冈冈,恕不通知。 \* 以上内容和中国法律区定不符之区, 以中国法律区准。

**⊠品名称: MV随身存** 

型 号 :<br>制 造 商: 索尼(中国)有限公司<br>地 址 : 北京市朝⊠区 ⊠三⊠北路霞光里 18 号佳程大厦 A 座 25 ⊠<br>⊠ 地 : 江⊠省⊠州市<br>中国制造 出版日期 : 2009 年 10 月

# **Deutsch**

**ACHTUNG Von Kindern fernhalten. Bei versehentlichem Verschlucken unverzüglich einen Arzt konsultieren. Um die Gefahr eines Brands oder elektrischen Schlags zu**

nische apparatuur wordt gerecycled. Als u ervoor zorgt dat dit product op de correcte manier wordt verwijderd, voorkomt u voor mens en milieu negatieve gevolgen die zich zouden kunnen voordoen in geval van verkeerde afvalbehandeling. De recycling van materialen draagt bij tot het vrijwaren van natuurlijke bronnen. Voor meer details in verband met het recyclen van dit product, neemt u contact op m de gemeentelijke instanties, het bedrijf of de dienst belast met de

**Für Kunden in Europa** Dieses Gerät erfüllt die folgenden europäischen Richtlinien: 2004/108/EC (EMV-Richtlinie). Dieses Produkt entspricht den europäischen Normen EN55022 Klasse B und EN55024

#### Leichtindustriegebiete.<br>Der Hersteller dieses DOOOG2537, Corporation, 1-7-1 Konan Minato-ku für die Verwendung in folgenden Gebieten: Wohngebiete, Gewerbegebiete und Tokyo, 108-0075 Japan. Autorisierter Bevollmächtigter für EMC und Produktsicherheit ist die Sony Deutschland GmbH, Hedelnger Straße 61, 70327 Stuttgart, Deutschland. Für Service- und Garantieangelegenheiten wenden Sie sich bitte an die zuständigen Adressen, die Sie in den separaten Service- und Garantieheften finden.

verkenner of Deze comp **Bij gebruik van Mac OS 9.0 en hoger**

•<br>• Als u het apparaat wilt formatteren, moet u de software voor formatteren gebruiken die van de website kunt downloaden. Formatteer het apparaat niet op een andere manier. Zo ∨oorkomt u dat de specificaties worden gewijzigd.<br>• De Micro Vault werkt wellicht niet goed als deze is aangesloten op de computer als de computer wordt opgestart of opnieuw opgestart of als de slaapstand wordt uitgeschakeld. Koppel de Micro Vault altijd los van de computer voordat u dergelijke bewerkingen

### Weitere Informationen über das Recycling dieses Produkts erhalten Sie von Ihrer Gemeinde, den kommunalen Entsorgungsbetrieben oder dem Geschäft, in dem Sie das Produkt gekauft haben. **Wenn Sie das USB-Speichermedium zum ersten Mal benutzen (Installieren des Gerätetreibers)**

deze opening, omdat de Micro Vault hierdoor kan worden beschadigd. • Laat het apparaat niet achter op locaties die:<br>– extreem warm of koud zijn – stoffig of vuil zijn

Normalerweise wird der Gerätetreiber automatisch installiert, wenn Sie den Micro Vault anschließen. Bei einigen USB 2.0-Karten oder -Platinen müssen Sie die Installation jedoch manuell starten. Gehen Sie nach den Anweisungen auf dem Bildschirm vor, um einen geeigneten Treiber zu suchen. **Hinweis:** Windows 98, Windows 98SE, Windows Me und Mac OS 10.0x werden nicht unterstützt.

Als gegevens op de Micro Vault worden verwijderd of opnieuw geformatteerd met de standaardmethoden, zijn de gegevens alleen op een oppervlakkig niveau verwijderd. Met<br>speciale software kan iemand anders de gegevens herstellen en deze opnieuw gebruiken.<br>Om informatielekken en andere dergelijke problemen handel verkrijgbare software gebruiken die speciaal is ontworpen om alle gegevens van d

#### **Español ADVERTENCIA**

**Mantenga el dispositivo fuera del alcance de los niños. En caso de ingestión, acuda a un médico de inmediato.**

# **Para reducir el riesgo de incendios o electrocución, no exponga el aparato a la lluvia ni a la humedad.**

**Para evitar descargas eléctricas, no abra la unidad. Solicite servicio técnico únicamente a personal cualicado. Registro del propietario**

#### Nº de serie: \_\_\_\_\_\_\_\_\_\_\_\_\_\_\_\_\_\_\_\_\_\_\_\_\_\_\_\_\_\_ **Para los clientes en Europa**

Sony is niet aansprakelijk voor financiële schade, winstderving, claims van derden,enzovoort, voortkomend uit het gebruik van de software die bij dit

Este producto cumple con las siguientes directivas europeas: 2004/108/CE (Directiva EMC) Este producto cumple con las directivas EN55022 Clase B y EN55024 para el uso en las áreas siguientes: residenciales, comerciales e industria ligera. El fabricante de este producto es Sony Corporation, 1-7-1 Konan, Minato-ku, Tokyo, 108-0075 Japón. El representante autorizado para EMC y seguridad en el producto es Sony Deutschland GmbH, Hedelnger Strasse 61, 70327 Stuttgart, Alemania. Para cualquier asunto relacionado con servicio o garantía por favor diríjase a la dirección indicada en los documentos de servicio o garantía adjuntados con el producto. **Tratamiento de los equipos eléctricos y electrónicos al nal de su**

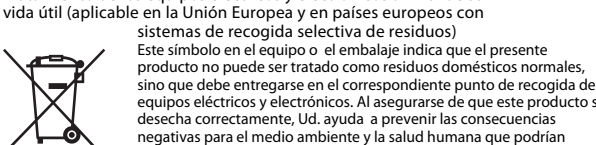

Si los datos almacenados en el Micro Vault se borran o reformatean por medio de los<br>métodos estándar, sólo se habrán borrado en un nivel superficial. Es posible que una persona<br>especializada pueda recuperar y reutilizar di disponible en el mercado, diseñado para eliminar completamente todos los datos del Micro Vault. • Microsoft y Windows son marcas comerciales registradas propiedad de Microsoft Corporation en los Estados Unidos y otros países.

equipos eléctricos y electrónicos. Al asegurarse de que este producto se desecha correctamente, Ud. ayuda a prevenir las consecuencias negativas para el medio ambiente y la salud humana que podrían<br>derivarse de la incorrecta manipulación en el momento de deshacerse<br>de este producto. El reciclaje de materiales ayuda a conservar los recursos naturales. Para recibir información detallada sobre el reciclaje de este producto, póngase en contacto con el ayuntamiento, el punto de recogida más cercano o el establecimiento donde ha adquirido el producto.

marcas comerciales registradas o marcas comerciales de sus respectivos propietarios. Observe que en este manual no se utilizan los símbolos ™ y ®. • La garantía de nuestro producto está limitada únicamente al soporte de almacenamiento USB, cuando se utiliza con normalidad respetando las<br>especificaciones de este manual de instrucciones y con los accesorios que se incluyen con esta unidad en el entorno de sistema especificado o<br>recomendado. Los servicios que ofrece la compañía, como la asistencia para los usuarios, están igualmente sujetos a estas restricciones. • La compañía no se hace responsable de los daños ni de las pérdidas atribuibles a la utilización de esta unidad, ni de las demandas de tercero ∙ La compañía no se hace responsable de: los problemas de su ordenador u<br>otro hardware atribuibles al uso de este producto; la adaptación de este<br>producto a hardware, software o periféricos específicos; los conflictos<br>ope

• La compañía no se responsabiliza de los daños financieros, la pérdida de<br>beneficios, las reclamaciones de terceros, etc., atribuibles al uso del software suministrado con esta unidad.<br>• Las especificaciones del software pueden estar sujetas a cambios sin previo aviso.

### **Al utilizar USB Storage Media por primera vez (instalación del controlador de dispositivos)**

Normalmente, el controlador de dispositivos se instala automáticamente al conectar el Micro Vault. Sin embargo, con algunas placas o tarjetas USB 2.0 es posible que necesite realizar la instalación manualmente. Siga las instrucciones de la pantalla para buscar el controlador adecuado. **Nota:**

## Windows 98, Windows 98SE, Windows Me y Mac OS 10.0x no son compatibles. **Operaciones básicas**

사용상의 주의 • 장치를 포맷팅할 때에는 웹사이트에서 포맷소프트웨어를 다운로드해서 사용하여 주십<br>- 시오.규격이 변경되는 것을 방지하기 위하여 그 밖의 방법으로 장치를 포맷하지 마십시 오**.** • 컴퓨터를 시동 또는 재시동**,** 잠자기 모드에서 복귀한 후에 컴퓨터에 연결되어 있으면 **Micro Vault**가 정상으로 작동하지 않는 경우가 있습니다**.** 상기와 같은 경우에는 조작 하기 전에 **Micro Vault**를 반드시 컴퓨터에서 분리하여 주십시오**.** • Micro Vault에는 스트랩이나 링을 장착할 수 있는 홀이 있습니다. 단 후크형 금속(키<br>- 홀더 등)은 Micro Vault를 손상할 염려가 있으므로 장착하지 마십시오.<br>• 본 제품은 다음과 같은 장소에 설치하지 마십시오.<br>- 본도가 매우 높은 장소 (기술 - 이 기<br>- 습도가 매우 높은 장소 ()<br>- 전동이 있는 장소 ()

**Nota:** • Retire el Micro Vault correctamente mediante el procedimiento descrito en este manual. En caso contrario, es posible que los datos no se graben correctamente. • Si no puede acceder fácilmente al conector del puerto USB, puede utilizar un concentrador USB para conectar el Micro Vault al conector del puerto USB del ordenador.

– 그리고 – 그리고 – 그리고 – 그리고 있다.<br>- 직사광선이 닿는 장소 – 그리고 – 직사광선이 닿는 장소 • 클리닝 본 제품은 마른 부드러운 헝겊이나 중성 세제로 살짝 적신 부드러운 헝겊으로 닦아내십 시오**.** 알코올 또는 벤젠 등의 용해제는 표면이 손상될 염려가 있으므로 사용하지 마십시오**.**

#### **Conguración** Deslice el botón del Micro Vault mientras lo mantiene pulsado para extraer el conector USB. A continuación, conéctelo a un puerto USB del ordenador. **Con Windows 7, Windows Vista, Windows XP o Windows 2000**

 $\frac{1}{2}$  Micro Vault no es compatible con Mac OS 10.0x.

ad Micro Vault en el Explorador o en Mi PC.

• 當格式化設備時,請使用�從網站上下載的格式化軟體。為避免改變產品規格,請 - 勿以其他方式格式化設備。<br>• 當電腦⊠動、重新⊠動或從睡眠模式恢復時,如果把 Micro Vau1t 連到電腦上, 而能無法正常工作。在進行這些操作前, 務必從電腦上取出 vaurt。<br>Micro Vault **上有一小孔用來系帶子或環。但是,鉤狀的金屬物(如鑰匙扣)不**<br>能裝到此孔內,否則可能損壞 Micro Vault 。

傳輸和處理注意事項 博物利處理法最も現<br>如果使用標準方思刪除,Kicro Vault 上儲存的資料或重新格式化,Micro Vault ,這<br>些資料僅僅是表面上被刪除,藉助於某些特殊軟體,用戶有可能恢復並重新使用這些 資料。<br>如要避免資訊泄漏和其他此類問題發生,建議⊠使用能⊠徹底將全部資料從

• Micro Vault是 Sony 公司的商標 。<br>• Microsoft 和Windows 是 Microsoft 公司在美國和其他國家的註冊商標 。<br>• Mac 和Macintosh 是 Apple 公司的商標 • 已在美國和其他國家註冊 。<br>• 出現在本手冊中的其他系統名稱和產品名稱是它們各自所有者的註冊商標或商標。 注意,本手冊不使用 ™ 和 ® 符號。

我們的產品擔保僅限於 ISR 介質太身, 日要遒守這此操作證明, 使用木機 帶的附件,在指定或推薦的系統環境下正常使用。本公司提供的服務,如用<br>戶支持,也受這些限制。 • 本公司對因使用本機導致的損害或損失,或任何第三方的索賠不承擔責任。 • 本公司對下列情況不承擔任何責任‥由於使用本產品導致�的電腦或其他硬體 出現的問題;本產品對特定硬體、軟體或外設的適應性;和安裝的其他軟體產 生操作衝突;資料損失;或其他意外或不可避免的損害。 • 本公司對因使用隨本機附帶的軟體而產生的財務損失、利潤損失、第三方的索 賠等不承擔任何責任。 、知寺小小病在的具在。<br>· 軟體相格加有變動,恕不通知。

**Desconexión**

Una vez conectado el Micro Vault al ordenador, aparece el icono de unidad para el<br>dispositivo Micro Vault (El nombre de la unidad cambia en función del ordenador.)<br>Ya puede copiar y guardar datos en el Micro Vault arrastra icono de unidad, del mismo modo que cuando copia datos a un disco duro o a un disquete. Con Mac OS 9.0 o superior<br>Una vez conectado el Micro Vault al ordenador, aparece el icono de unidad para el<br>dispositivo Micro Vault.

Con Windows Vista, también puede hacer clic con el botón derecho del ratón para seleccionar "Safely Remove Hardware" haciendo clic en el botón derecho en el icono de la

**Con Mac OS 9.0 o superior**

Arrastre el icono del Micro Vault hasta la papelera. Tras comprobar que el Micro Vault se

encuentra en modo de espera, ya puede desconectarlo. \* Micro Vault no es compatible con Mac OS 10.0x.

한국어 경고

화재 또는 감전 사고의 위험을 줄이려면 본제품에 비나 수분이 닿지 않도록 주의하 십시오. 한국 사용자분께 이 기기는 가정용으로 전자파 적합등록을 한 기기로서 주거지역에서는 물론 모든 지역에 서 사용할 수 있습니다**.**

USB 저장 매체를 처음 사용할 때에는(장치 드라이버를 설치하기) 일반적으로 Micro Vault를 연결하면 장치드라이버가 자동 설치됩니다. 단일부 USB 2.<br>0 카드 또는 보드에서는 수동으로 설치를 시작해야 하는 경우가 있습니다. 화면에 표시되 는 지시에 따라 적절한 드라이버를 검색하여 주십시오**.** 주의점:

**Windows 98, Windows 98SE, Windows Me** 및 **Mac OS 10.0x**는 지원하지 않습 니다**.** 아태지역 고객에게의 안내 MICRO VAULT ™ USB 저장 장치에 대한 보증안내

기본적인 조작 주의점:

**Micro Vault** 버튼을 누르면서 밀어서 **USB** 커넥터를 연장하고 그것을 컴퓨터 **USB** 포 트에 연결합니다**.** Windows 7, Windows Vista, Windows XP, Windows 2000를 사용하는 경우 **Micro Vault**를 컴퓨터에 연결하면 **Micro Vault** 장치 드라이브 아이콘이 나타납니다**. (**컴퓨터 시스템에 따라 드라이브명이 다릅니다**.)** 이것으로데이터를하드디스크나플로피디스크에복사하는것과마찬가지로드라이브아이 콘에파일및폴더를드래그해서데이터를복사하고 **Micro Vault**에저장할수있습니다**.** Mac OS 9.0 이상을 사용하는 경우 **Micro Vault**를 컴퓨터에연결하면**Mi cro Vault**장치 드라이브아이콘**(D:)**이 나타납니

다.<br>\* Micro Vault 는 Mac OS 10.0x를 지원하지 않습니다.<br>이것으로 데이터를 하드디스크나 플로피디스크에 복사하는것과마찬가지로 드라이브아이<br>콘리<br>분리

中文 警告 請將本品放在兒童接觸不到的地方。如果呑食,立即請醫生救治。 為減少火災或觸電的危險,請勿將本裝置暴露在雨中或潮濕環境中。 為防止觸電,請勿打開機蓋。維修只能由有資格的人員進行。 用戶記錄

,。<br>型號和系序號位於本產品的側面。請在此處的空白處記錄下系序號。致電Sony客戶<br>資訊中心時請參考該型號和系序號。 系序號:

# 基本操作

**Grundfunktionen Hinweis:** • Trennen Sie die Verbindung mit dem Micro Vault bitte ordnungsgemäß wie in diesem Handbuch beschrieben. Andernfalls werden Daten möglicherweise nicht korrekt aufgezeichnet. • Wenn der USB-Anschluss nicht leicht zugänglich ist, können Sie den Micro Vault über einen USB-Hub am USB-Anschluss des Computers anbringen. **Anschließen** Halten Sie die Taste am Micro Vault nach unten gedrückt, schieben Sie damit den USB-Stecker heraus und schließen Sie den Stecker dann an einen USB-Anschluss am Computer an. **Unter Windows 7, Windows Vista, Windows XP oder Windows 2000**

Jetzt können Sie Daten auf den Micro Vault kopieren, indem Sie einfach Dateien und Ordner auf das Laufwerksymbol ziehen, wie Sie es auch beim Kopieren von Daten auf eine Festplatte oder Diskette tun. **Trennen der Verbindung Unter Windows 7, Windows Vista, Windows XP oder Windows 2000**

klicken.

formatieren Sie das Gerät ausschließlich auf diese Weise.<br>• Der Micro Vault funktioniert möglicherweise nicht ordnungsgemäß, wenn er an den<br>Computer angeschlossen ist, während dieser gestartet, neu gestartet oder aus dem<br>E Computer, bevor Sie eine dieser Funktionen ausführen. • Am Micro Vault bendet sich eine Öse zum Anbringen eines Riemens oder Rings. Bringen Sie jedoch keinen hakenförmigen Metallgegenstand (wie z. B. einen<br>Schlüsselhalter) an dieser Öse an. Andernfalls kann der Micro Vault beschädigt werden.<br>• Stellen Sie das Gerät nicht an einen Ort, an dem es folgend extremen Temperaturen – Staub oder Schmutz<br>hoher Luftfeuchtigkeit – Vibrationen

## \* Der Micro Vault unterstützt Mac OS 10.0x nicht. **Hinweise zur Verwendung** • V erwenden Sie zum Formatieren des Geräts die Formatierungssoftware, die Sie von der Website herunterladen können. Um eine Änderung der Spezikationen zu vermeiden,

#### Auf dem Micro Vault gespeicherte Daten können anhand von Standardverfahren nur oberflächlich gelöscht oder neu formatiert werden. Mithilfe von Spezialsoftware besteht<br>immer noch die Möglichkeit, die Daten wiederherzustellen und zu verwenden. Um den missbräuchlichen Zugriff auf Daten und andere Probleme dieser Art zu<br>vermeiden, empfiehlt es sich, spezielle, handelsübliche Software zu verwenden, mit der alle Daten vollständig vom Micro Vault gelöscht werden können.

• Micro Vault ist ein Warenzeichen der Sony Corporation.<br>• Microsoft und Windows sind eingetragene Warenzeichen der Microsoft<br>• Corporation in den USA und anderen Ländern. • Mac und Macintosh sind in den USA und anderen Ländern eingetragene Warenzeichen der Apple Inc. Andere in dieser Veröffentlichung genannten Systemnamen und Produktnamer

• Die Softwarespezikationen unterliegen unangekündigten Änderungen.

**Português AVISO**

Nº de série

075 Japan.

#### **Mantenha o produto afastado do alcance das crianças. No caso de ser engolido, consulte imediatamente o médico. Para reduzir o risco de incêndio ou choque eléctrico, não exponha este aparelho à chuva nem à humidade. Para evitar choques eléctricos, não abra a caixa. A assistência técnica só pode ser prestada por técnicos autorizados.**

**Registo do proprietário** O número do modelo e o número de série encontram-se na parte lateral do produto. Anote o número de série no espaço aqui fornecido. Antes de contactar o centro de informação ao cliente da Sony, consulte os números do modelo e de série. Modelo nº

**Para os clientes na Europa** Este produto está em conformidade com as seguintes Directivas europeias, 2004/108/CE (Directiva sobre a Compatibilidade Electromagnética)

Este produto está em conformidade com as normas EN55022 Class B e EN55024 para<br>utilização nas seguintes áreas, residenciais, comerciais e industriais.<br>O produtor deste produto é a Sony Corporation, 1-7-1 Konan Minato-ku To O representante legal autorizado para EMC e segurança do produto é a Sony Deutschland GmbH, Hedelfinger Strasse 61, 70327 Stuttgart, Germany

Para questões de serviço ou garantia dirija-se às moradas referidas nos documentos de serviço técnico e garantia. **Tratamento de Equipamentos Eléctricos e Electrónicos no nal da sua vida útil (Aplicável na União Europeia e em países Europeus com sistemas de recolha selectiva de resíduos)**

**Quando utilizar o suporte de armazenamento USB pela primeira vez (Instalar o controlador do dispositivo)** nte, o controlador do dispositivo é instalado automaticamente quando se liga Micro Vault. No entanto, com algumas placas USB 2.0, pode ser preciso começar a instalação manualmente. Siga as instruções mostradas no ecrã para procurar um dispositivo adequado.

**Nota:** Não é compatível com Windows 98, Windows 98SE, Windows Me e Mac OS 10.0x. **Operação básica**

**Nota:** • Retire correctamente o Micro Vault de acordo com o procedimento descrito neste manual. Caso contrário, os dados podem não ser gravados correctamente.<br>• Se tiver dificuldade em aceder ao conector da porta USB, pode utilizar um hub USB para ligar o Micro Vault ao conector da porta USB do computador. **Instalação**

Carregue e faça deslizar o botão no Micro Vault para estender o conector USB e ligue-o a uma porta USB no computador. **Quando executar o Windows 7, Windows Vista, Windows XP ou o**

**Windows 2000** Depois do Micro Vault estar ligado ao computador, aparece o ícone de unidade do dispositivo Micro Vault. (O nome da unidade varia de acordo com o sistema do computador.) Pode copiar e guardar dados no Micro Vault arrastando os ficheiros e as pastas no ícone de unidade, tal como faria se copiasse os dados para um disco rígido ou para uma disquete. **Quando utilizar o Mac OS 9.0 e superior** Depois do Micro Vault estar ligado ao computador, aparece o ícone de unidade do dispositivo Micro Vault. \* O Micro Vault não suporta o Mac OS 10.0x. Pode copiar e guardar dados no Micro Vault arrastando os cheiros e as pastas no ícone de

unidade, tal como faria se copiasse os dados para um disco rígido ou para uma disquete. **Desligar Com o Windows 7, Windows Vista, Windows XP ou o Windows 2000**

Faça duplo clique em Cal (Remover hardware de forma segura) na barra de tarefas que<br>aparece no canto inferior direito do ecrã. Na janela que aparece, seleccione o nome do<br>dispositivo que pretende remover e clique no botão estão correctas e, em seguida, clique no botão OK. Quando aparecer a mensagem "Safe to Remove Hardware" (É seguro Remover o Hardware) pode retirar o Micro Vault. (O ícone e as mensagens que aparecem podem variar com a versão do SO.) Com o Windows Vista, também pode seleccionar "Safely Remove Hardware" (É seguro<br>Remover o Hardware) clicando com o botão direito do rato no ícone da unidade Micro<br>Vault no Explorer (Explorador) ou em My Computer (O meu com

– extremamente quentes ou frias – com pó ou sujas – muito húmidas – com vibrações – expostas a gases corrosivos – expostas à luz directa do sol – expostas a gases corrosivos<br>Limpeza Limpe a unidade com um pano macio e seco ou com um pano macio ligeiramente

húmido com um detergente suave. Não utilize nenhum tipo de solvente, tais como álcool ou benzina, que pode danicar o acabamento. É essencial fazer periodicamente cópias de segurança dos dados gravados na unidade. A Sony Corporation não se responsabiliza por quaisquer danos ou perdas de dados que possam ocorrer. **Precauções de transferência e remoção** Se os dados guardados no Micro Vault forem eliminados ou reformatados através dos

estão também sujeitos a estas restrições. - A Empresa não é responsável por quaisquer danos ou perdas resultantes da<br>utilização deste aparelho ou no caso de haver uma reclamação de terceiros.<br>- A Empresa não é responsável de modo algum por: problemas com o<br>comput específicos; conflitos de funcionamento com outro tipo de software instalado; perda de dados ou outros danos acidentais ou inevitáveis.

• A Empresa não é responsável por quaisquer danos financeiros, perda de<br>| lucros, reclamações de terceiros, etc., resultantes da utilização deste aparelho.<br>• As específicações de software podem estar sujeitas a alterações

中文 警告 ⊠将本品放在儿童接触不到的地方。如果吞食,立即⊠医生救治 ��少火灾或触�的危�,�勿将本装置暴露在雨中或潮湿�境中。 �防止触�,�勿打�机盖。�修只能由有�格的人��行。

注: 不支持 Windows 98、Windows 98SE、Windows Me 和 Mac OS 10.0x。 基本操作

**Nederlands WAARSCHUWING**

**Houd het apparaat buiten het bereik van kinderen. Raadpleeg onmiddellijk een arts als het apparaat wordt ingeslikt.**

**Stel het toestel niet bloot aan regen of vocht om het risico van brand**

**of een electrische schok te verlagen.**

**Open de behuizing niet. Dit kan electrische schokken tot gevolg hebben. Laat het apparaat alleen nakijken door bevoegde**

**servicetechnici.**

**Aantekening van de eigenaar**

Het modelnummer en het serienummer vindt u aan de zijkant van het product. Noteer het serienummer in de ruimte hieronder. Verwijs naar het modelnummer en het serienummer wanneer u contact opneemt met het Sony Customer Information Center.

Modelnummer

Serienummer \_\_\_\_\_\_\_\_\_\_\_\_\_\_\_\_\_\_\_\_\_\_\_\_\_\_\_\_\_\_ **Voor de klanten in Europa**

Dit product voldoet aan de volgende Europese voorschriften: 2004/108/EEG (EMC-richtlijn)

Dit apparaat voldoet aan de Europese normen EN55022, Klasse B en EN55024, voor gebruik in de volgende gebieden: woongebieden, zakendistricten, gebieden voor lichte industrie. De producent van dit product is Sony Corporation, 1-7-1 Konan Minato-ku Tokyo, 108-

0075 Japan.

De gemachtigde vertegenwoordiger voor EMC en productveiligheid is Sony GmbH, Hedelfinger Strasse 61, 70327 Stuttgart, Duitsland. Voor diensten of waarborg aangelegenheden, gelieve de gegeven adressen in de aparte diensten- en

waarborgdocumenten te gebruiken.

**Verwijdering van oude electrische en elektronische apparaten (Toepasbaar in de Europese Unie en andere Europese landen met gescheiden**

**ophaalsystemen)**

 $\leftarrow$ 

 $\sqrt{2}$ 

Het symbool op het product of op de verpakking wijst erop dat dit product niet als huishoudelijk afval mag worden behandeld. Het moet echter naar een plaats worden gebracht waar electrische en

verwijdering van huishoudafval of de winkel waar u het product hebt gekocht.

**Het USB-opslagmedium voor het eerst gebruiken (het**

**apparaatstuurprogramma installeren)**

Gewoonlijk wordt het apparaatstuurprogramma automatisch geïnstalleerd wanneer u de

Micro Vault aansluit.

Bij bepaalde USB 2.0-kaarten of -moederborden moet u de installatie wellicht handmatig

starten.

Volg de aanwijzingen op het scherm om een geschikt stuurprogramma te zoeken.

**Opmerking:**

Windows 98, Windows 98SE, Windows Me en Mac OS 10.0x worden niet ondersteund.

**Basisbediening Opmerkingen:**

• V erwijder de Micro Vault op de juiste manier volgens de procedure die in deze iding wordt beschreven. Anders worden de gegevens niet goed opgen • Als de USB-poort niet gemakkelijk toegankelijk is, kunt u een USB-hub gebruiken om de Micro Vault aan te sluiten op de USB-poort van de computer.

**Installatie**

Schuif de knop van de Micro Vault terwijl u deze ingedrukt houdt om de USB-stekker eruit

te trekken en sluit de USB-stekker aan op een USB-poort op de computer. **Bij gebruik van Windows 7, Windows Vista, Windows XP of**

**Windows 2000**

Zodra de Micro Vault op de computer is aangesloten, wordt het stationspictogram voor de Micro Vault weergegeven. (De naam van het station verschilt, afhankelijk van het computersysteem.) U kunt nu gegevens kopiëren naar en opslaan op de Micro Vault door bestanden en mappen te verslepen naar het stationspictogram, net zoals bij het kopiëren van gegevens

gebruik en meer zo de computer is aangesloten, wordt het stationspictogram voor de<br>odra de Micro Vault op de computer is aangesloten, wordt het stationspictogram voor de

naar een vaste schijf of diskette. **Bij gebruik van Mac OS 9.0 en hoger**

Micro Vault weergegeven.

\* De Micro Vault biedt geen ondersteuning voor Mac OS 10.0x. U kunt nu gegevens kopiëren naar en opslaan op de Micro Vault door bestanden en mappen te verslepen naar het stationspictogram, net zoals bij het kopiëren van gegevens

naar een vaste schijf of diskette.

**Loskoppelen**

**Bij gebruik van Windows 7, Windows Vista, Windows XP of**

**Windows 2000**

Dubbelklik op (Hardware veilig verwijderen) in het systeemvak rechtsonder in het scherm. In het venster dat wordt weergegeven selecteert u de naam van het apparaat dat u wilt verwijderen en klikt u op de knop Stoppen. Controleer of de juiste gegevens worden weergegeven in het venster Hardware stopzetten en klik op de knop OK. Als het bericht "Hardware kan veilig worden verwijderd" wordt weergegeven, kunt u de Micro Vault verwijderen. (Het pictogram en de berichten die worden weergegeven, zijn afhankelijk van de versie van het besturingssysteem.) Bij gebruik van Windows Vista kunt u ook "Safely Remove Hardware" selecteren door met de rechtermuisknop op het stationspictogram Micro Vault te klikken in Windows

.<br>eep het pictogram van de Micro Vault naar de Prullenmand. Nadat u hebt gecontroleerd

of de Micro Vault stand-by staat, kunt u de Micro Vault loskoppelen. \* De Micro Vault biedt geen ondersteuning voor Mac OS 10.0x.

**Opmerkingen over het gebruik**

uitvoert.

• U kunt de opening van de Micro Vault gebruiken om een riem of ring te bevestigen. U moet echter geen haakvormig metalen voorwerp (zoals een sleutelhanger) bevestigen aan

– erg vochtig zijn – blootstaan aan trillingen – blootstaan aan bijtende stoen – blootstaan aan direct zonlicht

• R einigen

Reinig het apparaat met een zachte doek, droog of licht bevochtigd met een mild

schoonmaakmiddel.

Gebruik geen oplosmiddelen, zoals alcohol of benzeen, aangezien deze de afwerking

kunnen beschadigen.

Het wordt ten zeerste aanbevolen dat u regelmatig reservekopieën van de gegevens op het

apparaat maakt.

Sony Corporation is niet aansprakelijk voor beschadiging of verlies van gegevens.

**Voorzorgsmaatregelen voor overdragen en weggooien**

Micro Vault te verwijderen.

• Micro Vault is een handelsmerk van Sony Corporation.

• Microsoft en Windows zijn gedeponeerde handelsmerken van Microsoft Corporation in de Verenigde Staten en andere landen. • Mac en Macintosh zijn handelsmerken van Apple Inc., gedeponeerd in de

Verenigde Staten en andere landen.

• Andere systeemnamen en productnamen die in deze handleiding worden gebruikt, zijn gedeponeerde handelsmerken of handelsmerken van de respectieve eigenaars. De symbolen™ en ® worden niet gebruikt in deze

handleiding.

• De productgarantie geldt alleen voor het USB-opslagmedium, wanneer het apparaat wordt gebruikt in overeenstemming met deze gebruiksaanwijzing en wanneer de bijgeleverde accessoires worden gebruikt in de voorgeschreven of aanbevolen omgeving zoals beschreven in de documentatie. Diensten die door Sony worden geleverd, zoals gebruikersondersteuning, vallen ook onder

deze beperkingen.

• Sony is niet aansprakelijk voor schade of verlies als gevolg van het gebruik

van dit apparaat of voor andere claims van derden.

• Sony is niet aansprakelijk voor: problemen met de computer of andere hardware als gevolg van het gebruik van dit product; de geschiktheid van dit product voor bepaalde hardware, software of randapparatuur; conflicten met andere geïnstalleerde software; gegevensverlies of andere incidentele of

onvermijdelijke schade.

product wordt geleverd.

• De technische gegevens van de software kunnen worden gewijzigd zonder

voorafgaande kennisgeving.

**Notas sobre el uso**

### • C uando formatee el dispositivo, utilice el formato de software que puede descargar desde el sitio Web. Para evitar cambios en las especicaciones, no formatee el dispositivo de ningún otro modo. • Es posible que el Micro Vault no funcione correctamente si se conecta al ordenador cuando éste se inicia, se reinicia o se restaura para volver del modo en espera. Desconecte siempre el Micro Vault del ordenador antes de realizar una de estas operaciones. • El Micro Vault dispone de un oricio para insertar una correa o un anillo. Sin embargo, no coloque objetos metálicos con forma de gancho en dicho agujero, (como los llaveros), ya que podrían dañar el Micro Vault. – extremadamente calientes o fríos – con polvo o suciedad muy húmedos – con vibracione<br>
expuestos a gases corrosivos – expuestos a luz – expuestos a gases corrosivos – expuestos a luz solar directa

• No coloque la unidad en lugares:

humedecido con una solución de detergente suave.

• Limpieza Limpie la unidad con un paño suave y seco o con un paño suave ligeramente No utilice ningún tipo de disolvente como, por ejemplo, alcohol o benceno, puesto que Se recomienda especialmente realizar copias de seguridad de los datos escritos en la Sony Corporation no asume responsabilidad alguna sobre los daños o las pérdidas de los

podría dañar el acabado.

unidad periódicamente.

latos que puedan producirs

**Precauciones para la transferencia y la eliminación**

• Micro Vault es una marca comercial de Sony Corporation.

• Mac y Macintosh son marcas comerciales de Apple Inc., registradas en los

EE.UU. y en otros países.

• Los demás nombres de sistemas y productos que aparecen en este manual son

otros daños accidentales o inevitables.

본 제품에 저장한 데이터는 정기적으로 백업해 놓으실 것을 권장합니다**. Sony Corporation**은 데이터의 손상이나 손실에 대하여 일절 책임지지 않습니다**.**

전송 및 폐기에 관한 주의

데이터가 재이용될 가능성이 있습니다**.**

중요한 정보가누출되는등그밖의 문제를피하기 위해 **Micro Vault**에서 모든 데이터를 완전히 삭제하려면 시판용 소프트웨어를 사용하실 것을 권장합니다**.**

• 당사 제품 보증은 본사용설명서 및본 제품에 부속된 액세서리를 지정 또는 권장 환경<br>- 에서 바르게 사용하는 것을 조건으로서 USB 저장 매체 본체만을 대상으로 합니다.<br>• 당사는 본 제품의 사용에 의하여 발생된 손해나 손실 또는 제품의 사용에 의한 컴퓨<br>• 당사는 다음과 같은 사항에 대하여 책임지지 않습니다:본 제품의 사용에 의한 컴퓨

• **Micro Vault**는 **Sony Corporation**의 상표입니다**.**

• **Microsoft** 및 **Windows**는 미국 및 그 밖의 나라에 있는 **Microsoft Corporation**의 등록 상표입니다**.** • **Mac** 및 **Macintosh**는 미국 및 그 밖의 나라에 등록된 **Apple Inc.**의 상표입니다**.** • 본 사용설명서에서 사용하는 그 밖의 시스템명이나 제품명은 각 소유자의 등록상표 또

는 상표입니다**.** 본 사용설명서에서는 **TM** 및 ® 기호는 사용하지 않았습니다**.**

Micro Vault에 -- 저장한 데이터는 일반적인 방법으로 삭제하거나 다시 포맷하면 데이터는<br>표면적으로는소거된 것처럼 보이지만 특수한소프트웨어를 사용하면 제삼자에 의하여 그

터 및 그 밖의 하드웨어에 관한 문제**,** 특정 하드웨어나 소프트웨어**,** 주변장치와 본 제품의 적합성**,** 설치한 다른 소프트웨어와의 동작 충돌**,** 데이터의 손실 및 그 밖의

• 당사는 본 제품에 부속된 소프트웨어를 사용함으로써 발생된 경제적 손해나손실 또<br>- 는 제삼자로부터의 손해배상 청구에 대해서는 일절 책임지지 않습니다.<br>• 소프트웨어의 주요 제원은 예고 없이 변경하는 경우가 있습니다.

우발적 또는 피하지 못한 손해**.**

使用注意事項

• 不要將本機放在以下位置‥ – 非常冷或熱的地方 – 灰塵多或�的地方 – 非常潮濕的地方 – 震動大的地方 – 有腐蝕性氣體的地方 – 陽光直射的地方

• 清潔<br> 用軟的乾布或稍沾上中性洗潔溶液的<u>軟</u>布清潔本機。 不要使用任何種類的溶劑,如酒精或図, 它們可能損壞表面。

強烈建議⊠將本品上寫入的資料定期備份。<br>Sony 公司對任何可能發生的資料損壞或丢失概不負責。

•

**Polski OSTRZEŻENIE**

**Urządzenie należy przechowywać w miejscu niedostępnym dla dzieci. W**

przypadku połknięcia urządzenia należy niezwłocznie sk

#### **Aby ograniczyć ryzyko pożaru lub porażenia prądem elektrycznym, nie należy narażać tego urządzenia na działanie deszczu ani wilgoci. Aby uniknąć porażenia prądem elektrycznym, nie należy otwierać obudowy. Wszelkie naprawy mogą być wykonywane wyłącznie przez autoryzowany punkt serwisowy. Dane dotyczące urządzenia** Numer modelu i numer seryjny znajdują się z boku urządzenia. W tym miejscu należy zapisać numer seryjny. Numer modelu i numer seryjny należy podać, telefonując do Centrum obsługi klienta Sony. Nr modelu Nr seryjny \_\_\_\_\_\_\_\_\_\_\_\_\_\_\_\_\_\_\_\_\_\_\_\_\_\_\_\_\_\_ **Dla Klientów w Europie** Ten produkt spełnia następujące Dyrektywy Unii Europejskiej, 2004/108/EC (Dyrektywa EMC) Niniejszy produkt odpowiada ograniczeniom EN55022 Klasa B oraz EN55024 dla używania w następujących obszarach: mieszkalnym, handlowym i z pr

**lekarzem.**

 $\sqrt{2}$ 

lekkim. Produkt ten został wyprodukowany przez Sony Corporation, 1-7-1 Konan Minatoku Tokyo, 108-0075 Japonia. Autoryzowanym przedstawicielem w zakresie EMC oraz bezpieczeństwa użytkowania tego produktu jest Sony Deutschland GmbH, Hedelnger Strasse 61, 70327 Stuttgart, Niemcy. W sprawie serwisu i gwarancji proszę o kontakt z autoryzowanym przedstawicielem serwisu. **Pozbycie się zużytego sprzętu (stosowane w krajach Unii Europejskiej i w pozostałych krajach europejskich stosujących własne systemy zbiórki)** Ten symbol na produkcie lub jego opakowaniu oznacza, że produkt nie może być traktowany jako odpad komunalny, lecz powinno się go dostarczyć do odpowiedniego punktu zbiórki sprzętu elektrycznego i elektronicznego, w celu recyklingu. Odpowiednie

Uwaga:<br>• Prosimy prawidłowo wyjmować Micro Vault wykonując procedurę opisaną w tej<br>• instrukcji. W przeciwnym razie dane mogą nie zapisać się prawidłowo • Jeśli złącze portu USB jest trudno dostępne, można wykorzystać koncentrator USB do przyłączania Micro Vault do złącza portu USB komputera. **Ustawianie** Naciśnij w dół i przesuń przycisk na urządzeniu Micro Vault, aby wysunąć złącze USB, a następnie podłącz urządzenie do portu USB komputera.

#### **System operacyjny Windows 7, Windows Vista, Windows XP lub Windows 2000** Kiedy tylko nośnik danych Micro Vault zostanie przyłączony do komputera, pojawi się ikona napędu Micro Vault. (Nazwa napędu może być różna, w zależno

używanego systemu komputerowego.) Możesz teraz kopiować i zapisywać dane na nośniku Micro Vault przeciągając i upuszczając pliki i foldery na ikonę napędu, tak samo jak w przypadku kopiowania danych na dysk twardy lub dyskietkę. **Środowisko systemu Mac OS 9.0 i wyższych wersji** Kiedy Micro Vault zostanie przyłączony do komputera, pojawia się ikona napędu urządzenia Micro Vault. urządzenia micro vadit.<br>\* Urządzenie Micro Vault nie obsługuje systemu operacyjnego Mac OS 10.0x.

zadysponowanie zużytego produktu zapobiega potencjalnym negatywnym wpływom na środowisko oraz zdrowie ludzi, jakie

#### mogłyby wystąpić w przypadku niewłaściwego zagospodarowania odpadów. Recykling materiałów pomoże w ochronie środowiska naturalnego. W celu uzyskania bardziejszczegółowych informacji <u> 1999 - Johann Barnett, f</u> na temat recyklingu tego produktu, należy skontaktować się z lokalną jednostką samorządu terytorialnego, ze służbami zagospodarowywani odpadów lub ze sklepem, w którym zakupiony został ten produkt. Nadzór nad dystrybucją na terytorium Rzeczypospolitej Polskiej sprawuje Sony

**Środowisko systemu operacyjnego Windows 7, Windows Vista, Windows XP lub Windows 2000** Kliknij dwukrotnie (Usuń bezpiecznie sprzęt) w zasobniku zadań u dołu ekranu z prawej strony. W otwartym oknie zaznacz nazwę urządzenia, które ma być usunięte, a następnie kliknij przycisk Wyłącz. Kiedy pojawi się okno Wyłącz urządzenie sprzętowe, sprawdź, czy zostały wyświetlone poprawne informacje, a<br>następnie kliknij przycisk OK. Po wyświetleniu komunikatu "Można bezpiecznie<br>usunąć urządzenie" można odłączyć urządzenie Micro Vault. (Ikona or wyświetlane komunikaty różnią się w zależności od wersji systemu operacyjnego). W systemie Windows Vista opcję "Safely Remove Hardware" można wybrać,<br>klikając prawym przyciskiem myszy ikonę napędu Micro Vault w programie emając prawym przycistacm m<br>Ixplorer lub w oknie Mój komp

Poland, 00-876 Warszawa, ul. Ogrodowa 58. **Pierwsze użycie nośnika danych USB (instalowanie sterownika urządzenia)** Zazwyczaj instalacja sterownika urządzenia następuje automatycznie po podłączeniu Micro Vault. Jednakże w przypadku niektórych kart lub płyt USB 2.0 może wystąpić konieczność ręcznego zainicjowania instalacji. Należy wykonywać instrukcje wyświetlane na ekranie w celu wyszukania

### odpowiedniego sterownika. **Uwaga:** Systemy Windows 98, Windows 98SE, Windows Me i Mac OS 10.0x nie są obsługiwane.

# **Podstawy użytkowania**

• Podczas formatowania urządzenia należy korzystać z oprogramo formatującego, które można pobrać z witryny sieci Web. Aby uniknąć wszelkich zmian parametrów, nie należy formatować urządzenia w jakikolwiek inny sposób. • Micro Vault może nie działać prawidłowo, kiedy zostanie podłączony do komputera w czasie, gdy jest on uruchamiany, ponownie uruchamiany lub wyprowadzany ze stanu wstrzymania. Zawsze należy odłączyć Micro Vault od komputera przed wykonaniem operacji tego rodzaju. • Urządzenie Micro Vault ma otwór do zamocowania paska lub pierścienia. Jednak nie<br>należy do niego przymocowywać metalowego, zakrzywionego obiektu (np. breloczka<br>na klucze), ponieważ może to spowodować uszkodzenie urządzen • Nie umieszczać urządzenia w miejscach:

z<br>zwiem delika Zdecydowanie zalecane jest okresowe tworzenie kopi zapasowej danych zapisanych na urządzeniu. Firma Sony Corporation nie bierze odpowiedzialności za ewentualne uszkodzenie lub utratę danych. **Środki ostrożności dotyczące przesyłania i pozbywania się danych** Jeśli dane przechowywane na urządzeniu Micro Vault zostaną usunięte lub sformatowane za pomocą standardowych metod, spowoduje to tylko ich powierzchowne usunięcie; za pomocą specjalnego oprogramowania będzie możliwe ich odzyskanie i ponowne użycie. .<br>Aby zapobiec wyciekowi informacji lub podobnym problemom, zaleca się korzystanie z komercyjnego oprogramowania przeznaczonego do całkowitego usuwania danych z urządzenia Micro Vault. • Micro Vault jest znakiem towarowym firmy Sony Corporation. • Microsoft i Windows są zastrzeżonymi znakami towarowymi firmy Microsoft<br>Corporation w Stanach Zjednoczonych i w innych krajach. • Mac i Macintosh są znakami towarowymi rmy Apple Inc., zarejestrowanymi w

#### Możesz teraz kopiować i zapisywać dane na nośniku Micro Vault przeciągając i upuszczając pliki i foldery na ikonę napędu, tak samo jak w przypadku kopiowania danych na dysk twardy lub dyskietkę. **Odłączanie**

Nenechávejte v dosahu dětí. Při požití vyhledejte lékaře.<br>Nevystavujte přístroj dešti ani vlhkosti, předejdete tak nebezpečí vzniku<br>požáru či úrazu elektrickým proudem. **Neotevírejte kryt přístroje. Hrozí nebezpečí úrazu elektrickým proudem. Opravy svěřte výhradně kvalikovanému servisnímu technikovi. Záznam vlastníka** Číslo modelu a sériové číslo jsou umístěny na boku produktu. Poznamenejte si informačním centrem Sony.

Tento výrobek je v souladu se směrnicemi EN55022 třída B a EN55034 pro použití<br>v následujících oblastech: doma, v práci a lehkém průmyslu.<br>Výrobcem tohoto produktu je Sony Corporation, 1-7-1 Konan Minato-ku Tokyo, 108-0075 Japan. Autorizovaným zástupcem pro EMC a bezpečnost produktu je Sony Deutschland GmbH, Hedelnger Strasse 61, 70327 Stuttgart, Německo. dokumentech.

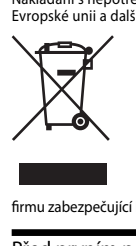

## **Środowisko systemu Mac OS 9.0 lub w wersji wyższej** Przeciągnij ikonę Micro Vault do Trash (Kosz systemowy). Po potwierdzeniu, że<br>Micro Vault jest w trybie oczekiwania, odłącz Micro Vault.<br>\* Urządzenie Micro Vault nie obsługuje systemu operacyjnego Mac OS 10.0x. **Uwagi o korzystaniu z urządzenia**

#### – bardzo gorących lub zimnych – zakurzonych lub brudnych – bardzo wilgotnych – gdzie występują drgania – narażonych na działanie – wystawionych bezpośrednio na korozyjnych gazów **promienie** słoneczne • Czyszczenie Zespół należy czyścić miękką, suchą szmatką lub miękką szmatką lekko

Megjegyzés:<br>• A Micro Vault lekapcsolásánál az útmutatóban leírtak szerint járjon el. Ellenkező<br>• esetben előfordulhat, hogy az adatok helytelenül lesznek rögzítve. • Ha az USB port csatlakozó nehezen hozzáférhető, a Micro Vault csatlakoztatásához az USB porthoz USB elosztót használhat. **Beállítások**

\* A Micro Vault eszköz nem használható Mac OS 10.0x operációs rendszerrel. Ezek után elkezdheti az adatok másolását és mentését a Micro Vaultra az a szerűlemányok és mappák egyszerű áthúzásával az egység ikonjára haso a merevlemezre vagy a hajlékonylemezre való másolásnál. **Kapcsolat bontása Windows 7, Windows Vista, Windows XP és Windows 2000 esetén** Kattintson kétszer a ból, Hardver biztonságos lekapcsolása" ikonra a képernyő<br>jobb alsó sarkában. A megjelenő ablakban válassza ki azt a berendezést, amelyet<br>el akar távolítani, majd kattintson a Stop gombra. Ha megjelenik

### U.S.A. i w innych krajach. • Nazwy innych systemów i produktów, które występują w tej instrukcji, są zarejęstrowanymi znakami towarowymi lub znakami towarowymi ich właścicieli. Prosze pamiętać, że symbole ™ i ® nie są stosowane w tej instrukcji. • Gwarancja naszego produktu obejmuje tylko sam nośnik danych USB, kiedy jest normalnie używany zgodnie z tą instrukcja obsługi oraz z wykorzystaniem<br>wyposażenia dodatkowego, które jest zawarte w tym zespole, w środowisku<br>określonego lub zalecanego systemu. Usługi świadczone przez Firmę, takie<br> • Firma nie przyjmuje żadnej odpowiedzialności za szkodę lub stratę

sprzyjmaje zaamej sapomiedzialności za szkodę tab str<br>waną używaniem tego zespołu, ani też za roszczenia s • Firma nie może przyjąć żadnej odpowiedzialności za: problemy związane z komputerem lub innym sprzętem, jakie wyniknęły z używania tego produktu;<br>przydatność tego produktu dla określonego sprzętu, oprogramowania lub urządzeń<br>peryferyjnych; konflikty operacyjne z innym zainstalowanym oprogramowa utratę danych; lub inne przypadkowe bądź nieuniknione szkody. • Firma nie może przyjąć żadnej odpowiedzialności za szkody finansowe,<br>utratę zysków, roszczenia stron trzecich itd., powstających w związku z<br>używaniem oprogramowania dostarczanego z tym zespołem.

• Dane techniczne oprogramowania mogą ulec zmianie bez powiadomienia.

# **Česky UPOZORNĚNÍ**

eszközt, akkor csak úgy tűnik, hogy már nincsenek rajta az adatok, mivel azok<br>felsőbb szinten törlődnek, s így speciális programokkal lehetőség van arra, hogy<br>az eszközről valaki elővegye és felhasználja az adatokat.<br>Az in programmal törölje le az adatokat, amelyeket kifejezetten az adatok tökéletes eltávolítására fejlesztettek ki.

#### Model č. Sériové číslo **Pro zákazníky v Evropě** Tento produkt vyhovuje těmto evropským směrnicím, 2004/108/EC (Směrnice EMC)

# **Nakládání s nepotřebným elektrickým a elektronickým zařízením (platné v Evropské unii a dalších evropských státech uplatňujících oddělený systém sběru)** Tento symbol umístěný na výrobku nebo jeho balení upozorňuje, že by s výrobkem po ukončení jeho životnosti nemělo být nakládáno jako s běžným odpadem z domácnosti. Místo toho by měl být

odložen do sběrného místa, určeného k recyklaci elektronických výrobků a zařízení. Dodržením této instrukce zabráníte negativnír dopadům na životní prostředí a zdraví lidí, které naopak může být ohroženo nesprávným nákladním s výrobkem při jeho likvidaci. Recyklováním materiálů, z nichž je vyroben, pomůžete zachovat přírodní zdroje. Pro získání dalších informací o recyklaci tohoto výrobku kontaktujte, prosím, místní orgány státní správy, místní rmu zabezpečující likvidaci a sběr odpadů nebo prodejnu, v níž jste výrobek zakoupili. **Před prvním použitím USB paměti (instalace ovladače USB)** Obvykle se po připojení Micro Vault k počítači automaticky nainstaluje správný ovladač. U některých karet USB 2.0 může být nutné spustit instalaci ručně. Postupujte podle pokynů na obrazovce.

**Poznámka:**

# Systémy Windows 98, Windows 98SE, Windows Me a Mac OS 10.0x nejsou podporovány.

**Magyar**

# **FIGYELMEZTETÉS Tartsa távol a gyerekektől. A készülék lenyelése esetén azonnal forduljon**

**orvoshoz.**

**A tűz és az áramütés megelőzése érdekében a készüléket tartsa távol esőtől, nedvességtől. Az áramütés elkerülése érdekében ne nyissa ki a készülék házát. A készüléket kizárólag szakemberrel javíttassa. A termék adatai** A modell- és sorozatszám a termék oldalán található. A sorozatszámot írja az

### alább megjelölt helyre. Ha kapcsolatba lép a Sony ügyfélszolgálatával (Sony Customer Information Center), mindig közölje velük a modell- és sorozatszámot. Modellszám: Sorozatszám: \_\_\_\_\_\_\_\_\_\_\_\_\_\_\_\_\_\_\_\_\_\_\_\_\_\_\_\_\_\_

**Európai vásárlóink gyelmébe** Ez a termék megfelel a következő EU-s irányelvekben foglaltaknak: 2004/108/EC (EMC irányelv) Ez a termék megfelel az EN55022 B osztály és az EN55024 irányelvekben foglaltaknak a következő felhasználási területeken: háztartási, üzleti és könnyűipari. A termék gyártója: Sony Corporation, 1-7-1 Konan Minato-ku Tokyo, 108-0075 Japán. Az EMC és a termékbiztonsággal kapcsolatos kérdésekben illetékes: Sony Deutschland GmbH, Hedelfinger Strasse 61, 70327 Stuttgart, Németország.<br>A felmerülő garanciális és szerviz problémákkal a garanciajegyben, illetve<br>valamely független szerviz által megadott címet keresse fel. **Feleslegessé vált elektromos és elektronikus készülékek hulladékként**

> **Eski Elektrikli & Elektronik Ekipmanların Atılması (Avrupa Birliği'nde ve** ayrı toplama sistemlerine sahip diğer Avrupa ülkelerinde uygulanır)<br>Ürünün veya ambalajın üzerinde bulunan bu sembol, bu<br>ürünün bir ev atığı olarak muamele görmemesi gerektiğini<br>gösterir. Bunun yerine, elektrikli ve elektr ℕ

#### **való eltávolítása (Használható az Európai Unió és egyéb európai országok szelektív hulladékgyűjtési rendszereiben)** Ez a szimbólum a készüle hogy a terméket ne kezelje háztartási hulladékként. Kérjük, hogy az elektromos és elektronikai hulladék gyűjtésére kijelölt gyűjtőhelyen adja le. A feleslegessé vált termékének helyes kezelésével segít megelőzni a környezet és az emberi egészség károsodását, mely bekövetkezhetne, ha nem követi a hulladék kezelés helyes módját. Az anyagok, ╱┕═╩╲ újrahasznosítása segít a természeti erőforrások megőrzésében. A termék újrahasznosítása érdekében további információért forduljon a lakhelyén az illetékesekhez, a helyi

hulladékgyűjtő szolgáltatóhoz vagy ahhoz az üzlethez, ahol a terméket megvásárolta. **Ha először használja az USB adathordozót (eszközmeghajtó telepítése)** Általános esetben az eszközmeghajtó automatikusan telepítésre kerül, amikor<br>csatlakoztatja a Micro Vault eszközt.<br>Ennek ellenére lehetnek olyan USB 2.0 kártyák vagy alaplapok, melyeknél kézi vezérléssel kell elindítani a telepítést. Kövesse a képernyőn megjelenő utasításokat a megfelelő eszközmeghajtó kikereséséhez.

#### **Megjegyzés:** Windows 98, Windows 98SE, Windows Me és Mac OS 10.0x operációs rendszerrel nem használható. **Alapoperációk**

### A Micro Vault gombját tartsa lenyomva és tolja el, hogy elérhetővé váljék az USB csatlakozó, és azt csatlakoztassa a számítógép USB portjához. Windows 7, Windows Vista, Windows XP és Windows 2000 rendszernél<br>A Micro Vault számítógéphez való csatlakoztatása után megjelenik a Micro Vault egység<br>ikonja. (A meghajtó neve a számítógép rendszerének típusától függően vá állományok és mappák egyszerű áthúzásával az egység ikonjára hasonlóan, mint a merevlemezre vagy a hajlékonylemezre való másolásnál. **Mac OS 9.0 és magasabb rendszereknél** A Micro Vault géphez való csatlakoztatása után megjelink a Micro Vault egység ikonja.

# berendezés leállítása" felszólítás, győződjön meg arról, hogy a helyes információ jelent meg, majd kattintson az OK gombra. Amikor megjelenik a "Biztonságosan eltávolíthatja a Hardvert" üzenet, kihúzhatja a Micro Vault eszközt. (Az ikon és a megjelenő üzenet az operációs rendszer verziójától függően más és más lehet.)<br>Windows Vista esetén úgy is kiválaszthatja a "Safely Remove Hardware" (A hardver<br>biztonságos eltávolítása) elemet, hogy az Intézőben (Explorer) (My Computer) az egér jobb oldali gombjával a Micro Vault meghajtó ikonjára kattint.

**Mac OS 9.0 és magasabb rendszereknél** Húzza rá a Micro Vault ikont a Lomtárra. Miután megkapta a visszajelzést, hogy a<br>Micro Vault készenléti üzemmódban van, kapcsolja le a Micro Vault.<br>\* A Micro Vault eszköz nem használható Mac OS 10.0x operációs rendszerrel **Megjegyzések a felhasználáshoz**

#### • Az eszköz formázásához a weblapról letölthető formázóprogramot használja. Az eszközt - gyári jellemzőinek megőrzése érdekében - semmilyen más módon ne formázza meg! • A Micro Vault hibásan működhet, ha a számítógép bekapcsolásánál, újraindításánál vagy ha alvó üzemmódban van a számítógéphez csatlakoztatva. • A Micro Vault-on pánt vagy karika csatlakoztatására szolgáló nyílás van kialakítva. Ebbe a nyílásba azonban nem szabad horgas fémtárgyat (például kulcstartót) akasztani, mert az tönkreteheti a Micro Vault-ot.

• Ne hagyja a berendezést olyan helyen, amely:<br>- nagyon meleg vagy hideg - poros vagy piszkos – nagyon meleg vagy hideg – poros vagy piszkos korróziós gázoknak intenzív napfénynek van kitéve • Karbantartás A berendezést puha száraz ronggyal vagy puha, tisztítószerrel enyhén átitatott ronggyal tisztítsa. ználjon semmilyen oldószert, mint pl. az alkohol vagy benzin, amelyek Ne használjon semmilyen oldószert,<br>károsíthatják a berendezés felületét.

zaruzeni, ivace v usiva se zirozni pozora z zori.<br>Můžete kopírovat a ukládat data na zařízení Micro Vault přetažením souborů a<br>na ikonu disku tak, jako byste kopírovali data na pevný disk nebo na disketu. **Mac OS 9.0 a vyšší** Jakmile je zařízení Micro Vault připojeno k počítači, zobrazí se ikona disku pro toto zařízení. \* Zařízení Micro Vault nepodporuje systém Mac OS 10.0x.<br>Můžete kopírovat a ukládat data na zařízení Micro Vault přetažením souborů a složek<br>na ikonu disku tak, jako byste kopírovali data na pevný disk nebo na disketu. **Odpojení Windows 7, Windows Vista, Windows XP nebo Windows 2000**

#### Javasoljuk, hogy a készülékre írt adatokról rendszeresen készítsen biztonsági másolatot. A Sony Corporation nem vállal felelősséget az esetleges adatvesztésért, adatkárosodásért. **A készülék átadásával, kidobásával kapcsolatos óvintézkedések** Ha a Micro Vault-ról a szokásos eljárásokkal törli az adatokat, illetve formázza az

Neumísťujte jednotku do míst, která jsou:<br>– extrémně horká nebo studená – prašná nebo špinavá<br>– velice vlhká – vibrující – velice vlhká – vibrující – vystavená korozivním plynům – vystavená přímému slunečnímu světlu • Čištění Jednotku čistěte jemnou vlhkou látkou nebo jemnou látkou lehce namočenou

#### doporučuje se použití komerčně dostupného softwaru určeného pro dokonalé odstranění všech dat ze zařízení Micro Vault. • Micro Vault je obchodní značka firmy Sony. • Microsoft a Windows jsou registrovanými obchodními značkami firmy Microsoft

• Společnost nenese odpovědnost za: problémy s počítačem nebo jiným zařízením, jež byly zapříčiněny používáním tohoto výrobku; vhodnost tohoto výrobku pro konkrétní hardware, software nebo periferní zařízení; provozní konikty s jinými instalovanými programy; ztrátu dat; či jiné náhodné nebo nevyhnutelné škody. • Společnost nenese odpovědnost za nanční ztráty, ztráty zisku, nároky třetích poremost nenese suporezna za manima.<br>Iran atd. plynoucí z používání programu dodaného spolu s touto jedn Specifikace softwaru může podléhat změně bez upozornění.

#### **Pyccкий ВНИМАНИЕ Храните в месте, недоступном для детей. При попадании в пищеварительный тракт немедленно обращайтесь к врачу. Для уменьшения вероятности пожара или поражения электрическим током, не подвергайте аппарат воздействию дождя или влаги. Во избежание поражения электрическим током не открывайте корпус устройства. Для ремонта обращайтесь только к квалифицированному специалисту. Запись регистрации собственника** Номер модели и серийный номер расположены на боковой части изделия. Запишите серийный номер в имеющемся поле. При звонке в Информационный центр Sony для покупателей сошлитесь на номер модели и серийный номер. Номер модели: Серийный номер: **Для клиентов в странах Европы** анный продукт соответствует действующим в Европе нормативным документам:<br>ый продукт соответствует действующим в Европе нормативным документам: 89/336/EEC, 92/31/EEC (директива по ЭМИ) 93/68/EEC (директива о знаке CE). Изделие удовлетворяет требованиям стандартов EN55022 (Класс В) и EN55024 при использовании в жилых помещениях, коммерческих организациях и на предприятиях легкой промышленности. **Утилизaция электрического и электронного оборудования**

lle seadme tootia on Sony Corporation, 1-7-1 Konan Minato-ku Tokyo, 108-0075 Japar. EMC ja toodete ohutuse volitatud esindaja on Sony Deutschland GmbH, Hedelfinge Strasse 61, 70327 Stuttgart, Germany. Teeninduse ja garantiiga seotud küsimustega palume pöörduda erinevates teeninduse ja garantii dokumentides märgitud aadressil.

EMC ir produkto saugos igaliotas atstovas vra Sony Deutschland GmbH, Hedelfinger Strasse 61, 70327 Stuttgart, Germany, Bet kokiais su servisu arba garantija susij otatigari, Sermanyi Setmanan sa serma anda gal

51 produkta razotajs ir 5011 con portatori, 1525 r. 1 noriari nimato-ka 10kyt, 165507<br>EMC un produkta drošibas autorizētais pārstāvis ir Sony Deutschland GmbH,<br>Hedelfinger Strasse 61, 70327 Stuttgart, Germany. Jebkādos ser

jautājumos lūdzam vērsties adresē. kas norādīta uz atsevišķiem servisa vai garantija

Hedelfinger Strasse 61, 70327 Stuttgart, Nemčija.<br>Za zadeve v zvezi s servisom ali garancijo vas prosimo, da se obrnete na naslove,<br>ki so navedeni v ločenih servisnih ali garancijskih dokumentih.

0075 Japan. ....<br>rad representant för EMC och produktsäkerhet är Sony Deutschland GmbH. Hedelfinger Strasse 61, 70327 Stuttgart, Germany. För eventuella garanti och service<br>ärenden hänvisar vi till kontaktuppgifterna i de separata Garanti och Service dokumenten.

ajalec tega izdelka je Sony Corporation, 1-7-1 Konan Minato-ku Tokyo

Български т на този продукт e Sony Corporation, 1-7-1 Konan Minato-Tokyo, 108-0075 Japan. Упълномощеният представител за EMC (електромагнитна съвместимост) и техническа безопасност на продукта е<br>Sony Deutschland GmbH, Hedelfinger Strasse 61,70327 Stuttgart, Germany. За<br>въпроси, свързани със сервиза и гаранцията, моля обърнете се към<br>адресите в

**(директива применяется в странах Eвpоcоюзa и других европейских странах, где действуют системы раздельного сбора отходов)** Дaнный знак на устройстве или его упаковке обозначает, что данное устройство нельзя утилизировать вместе с прочими бытовыми отходами. Eго следует сдать в соответствующий приемный пункт переработки электрического и электронного оборудования. Heпpaвильнaя утилизация данного изделия может привести к потенциально негативному влиянию на лене присесии и сещишного поставить, силите<br>экружающую среду и здоровье людей, поэтому для предотвращения подобных последствий необходимо выполнять специальные требования по утилизации этого изделия. Пepepaботкa данныхматериалов поможет сохранить не ресурсы. Для получения более подробной информации о переработк этого изделия обратитесь в местные органы городского управления, службу сбора бытовых отходов или в магазин, где было приобретено изделие. **Установка драйвера компактного переносного накопителя (USB) при его использовании в первый раз** Обычно установка драйвера производится автоматически при подключении накопителя Micro Vault. Однако для некоторых типов карт и плат USB 2.0 может потребоваться выполнение установки вручную. Для поиска подходящего драйвера следуйте инструкциям, отображаемым на экране. **Примечание:** Oпepaционныe cиcтeмы Windows 98, Windows 98SE, Windows Me и Mac OS

#### poznačte na tu poskytnuté miesto. Pri telefonickom kontakte so zákazníckym oddelením spoločnosti Sony uvádzajte číslo typu a sériové číslo. Číslo typu .<br>Sériové číslo **Pre zákazníkov v Európe** Te zakázníkov v európe<br>Tento výrobok spĺňa kritériá nasledujúcich európskych smerníc: 2004/108/ES (smernica EMC) Tento výrobok je v súlade s EN55022 trieda B a EN55024 pre použitie v Vento vyrobok je v sulate s civoozz tureta b a civooze pro evotate v<br>Pasledujúcich oblastiach: domácnosť, obchod a ľahký priemysel.<br>Výrobcom tohoto produktu je Sony Corporation, 1-7-1 Konan Minato-ku Tokyo

#### zneškodnenie, pomôžete zabrániť potencionálnemu negatívnemu  $\sqrt{\phantom{a}}$ vplyvu na životné prostredie a ľudské zdravie, ktoré by v opačnom prípade hrozilo pri nesprávnom nakladaní s týmto výrobkom.<br>Dríhade hrozilo pri nesprávnom nakladaní s týmto výrobkom pripade nozilio pri nespravnom nakladaní s výrno výrobkom.<br>Recyklácia materiálov pomáha uchovávať prírodné zdroje. Pre<br>Získanie ďalších podrobných informácií o recyklácii tohoto<br>výrobku kontaktujte prosím váš miestny alebo  $\sim 10^{11}$  m  $^{-1}$ miestnu službu pre zber domového odpadu alebo predajňu, kde ste výrobok zakúpili.

Keď používate USB pamäťové médium prvýkrát (pri **inštalácii ovládačov zariadenia)** Obyčajne sa ovládač zariadenia nainštaluje automaticky po pripojení Micro Vaultu. inštaláciu ručne.<br>Postupujte podľa inštrukcií zobrazených na monitore, aby ste našli vhodný ovládač. **Poznámka:** Produkt nie je kompatibilný s OS Windows 98, Windows 98SE, Windows Me a

> 10.0x нe поддepживaютcя. **Основные сведения по эксплуатации Примечание:** • Отключайте накопитель Micro Vault надлежащим образом, соблюдая описанную в данном руководстве последовательность действий. B пpотивном cлyчae зaпиcь дaнныx можeт быть нapyшeнa. • Если доступ к разъему порта USB затруднен, для подключения к нему геля Micro Vault можно воспо **Подключение** Haжмитe и cдвиньтe кнопкy нa ycтpойcтвe Micro Vault, чтобы извлeчь paзъeм USB, и подключите eго к поpтy USB компьют **Пpи paботe в cиcтeмax Windows 7, Windows Vista, Windows XP или Windows 2000** При подключении к компьютеру накопителя Micro Vault появляется соответствующий данному устройству значок. (Имя накопителя зависит от используемой операционной системы.) После этого можно копировать и

#### **So systémom Windows 7, Windows Vista, Windows XP, alebo Windows 2000** Dvakrát kliknite na "Šezpečne odstrániť hardvér" v dolnej pravej časti<br>obrazovky na paneli úloh. V okne, ktoré sa objaví, zvoľte meno zariadenia, ktoré má byť odstránené a potom kliknite na tlačidlo Stop. Keď sa objaví "Zastaviť hardvérové zariadenie", presvedčte sa, že je zobrazená správna informácia a<br>ootom kliknite na tlačidlo OK. Po zobrazení hlásenia "Môžete bezpečne odstrániť nardvér" môžete odpojiť zariadenie Micro Vault. (Ikona a správy, ktoré sa zobrazia, sa môžu líšiť v závislosti od verzie OS.) Ak používate systém Windows Vista, môžete vybrať položku Safely Remove odali valeti v trinutím pravým tlačidlom myši na ikonu zariadenia Micro Vault v<br>Ivare kliknutím pravým tlačidlom myši na ikonu zariadenia Micro Vault v<br>Iľadávači alebo v priečinku Tento počítač.

#### **Poznámky o používaní** · Ak chcete formátovať zariadenie, použite softvér na formátovanie, ktorý môžete prevziať z webovej lokality. Aby ste sa vyhli zmenám technických parametrov provzial – moderný refusión ingles<br>zariadenia, neformátuite ho iným spôso · Micro Vault môže nesprávne fungovať, ak je pripojený k počítaču, keď sa počítač rozbieha, reštartuje, alebo obnovuje zo spánkového režimu. Pred vykonaním niektorej z takýchto operácií Micro Vault vždy odpojte od počítača. • Zariadenie Micro Vault má otvor na pripevnenie remienka alebo krúžku. Napriek tomu však k zariadeniu Micro Vault nepripájajte kovové predmety v tvare háčika<br>(napr. prívesok na kľúče), pretože by mohli poškodiť zariadenie

### сохранять данные на накопителе Micro Vault путем перетаскивания файлов и каталогов на соответствующий значок, точно так же, как при копировании данных на жесткий диск или дискету. **Для Mac OS версии 9.0 и выше** При подключении к компьютеру накопителя Micro Vault появляется<br>соответствующий данному устройству значок.<br>\* Устройство Micro Vault не поддерживает Mac OS 10.0x. После этогоможно копировать и сохранять данные на накопителе Micro Vault путем перетаскивания файлов и каталогов на соответствующий значок, точн .<br>так же, как при копировании данных на жесткий диск или дискет<sub>)</sub> **Отключение Пpи paботe в cиcтeмax Windows 7, Windows Vista, Windows XP или**

#### Nepoužívajte žiadny typ rozpúšťadla, ako je alkohol alebo benzén, ktoré môžu poškodiť povrch výrobku. Dôrazne sa odporúča pravidelne zálohovať údaje zapísané na tomto zariadení. Spoločnosť Sony nenesie žiadnu zodpovednosť za akékoľvek poškodenie či stratu údajov.

# • Microsoft a Windows sú registrované obchodné známky firmy Microsoft<br>Corporation v Spojených štátoch amerických a iných krajinách.<br>• Mac a Macintosh sú obchodné známky firmy Apple Inc., registrovanej v<br>• Spojených štátoch • Ostatné názvy systémov a výrobkov, ktoré sa objavili v tomto manuáli, sú registrované obchodné známky alebo obchodné známky ich vlastníkov. Všimnite si, že symboly ™ a ® nie sú v tomto manuáli použité.

• Záruka na náš výrobok je obmedzená iba na samotný USB disk pri normálnom používaní v súlade s týmito prevádzkovými inštrukciami a s príslušenstvom, ktoré bolo dodané s týmto zariadením v špecikovanom alebo odporúčanom užívateľská podpora, tiež podliehajú týmto obmedzeniam. Spoločnosť nemôže prijať zodpovednosť za škody alebo straty vyplývajúce<br>používania zariadenia, alebo za akékoľvek nároky tretej strany. Spoločnosť nemôže prijať zodpovednosť za: problémy s počítačom alebo tohoto výrobku pre špecifický hardvér, softvér alebo periférie; prevádzkové<br>konflikty s iným inštalovaným softvérom; stratu údajov; alebo iné nehody sou viedenámenne podrouenna.<br>Spoločnosť nemôže prijať zodpovednosť za žiadne finančné škody, stratu<br>získu, nároky tretích strán, atď., vyplývajúce z používania softvéru<br>poskytnutého s týmto zariadením.<br>Softvérové špecifiká

#### **Ελληνικά** ΠΡΟΕΙΔΟΠΟΙΗΣΗ Κρατήστε τα μακριά από τα παιδιά. Στην περίπτωση κατάποσης, κρατηγίες τα μακρια από τα παινάκεια της παραπολήξιας, μην εκθέτετε αυτή<br>συμβουλευτείτε αμέσως ένα γιατρό.<br>Για να μειωθεί ο κίνδυνος πυρκαγιάς ή ηλεκτροπληξίας, μην εκθέτετε αυτή τη συσκευή σε βροχή ή υγρασία. τη συσκευη σε μραχη η σ**γμασια.**<br>Για να αποφύγετε τον κίνδυνο ηλεκτροπληξίας, μην ανοίγετε το θάλαμο της<br>συσκευής. Παραπέμψτε όλες τις επισκευές μόνο σε αρμόδιο προσωπικό. Αρχείο Χρήστη Ο αριθμός μοντέλου και ο αριθμός σειράς βρίσκονται στο πλάι του στροϊόντος, Καταγράψτε τον αριθμό σειράς στο χώρο που παρέχεται εδώ.<br>Ανατρέξτε στον αριθμό μοντέλου και σειράς ότο χώρο που παρέχεται εδώ.<br>Ανατρέξτε στον αριθμό μοντέλου και σειράς όταν καλείτε το Κέντρο Πληροφόρησης Πελατών της Sony.

Αρ. Σειράς \_\_\_\_\_\_\_\_\_\_\_\_\_\_\_\_\_\_\_\_\_\_\_\_\_\_\_\_\_\_\_\_ **Για Πελάτες στην Ευρώπη** 2004/108/ΕΕ (Οδηνία περί ηλεκτρομαννητικής συμβατότητας Αυτό το προϊόν συμμορφώνεται με την ΕΝ55022 Κλάση Β και ΕΝ55024 για χρήση στις παρακάτω περιοχές, κατοικίες, εμπορικές και ελαφριά Βιομηγανία. ριομηχανια.<br>Ο εξουσιοδοτημένος αντιπρόσωπος για το EMC και την ασφάλεια<br>προϊόντων είναι η Sony Deutschland GmbH, Hedelfinger Strasse 61, 70327 Στουτνάρδη, Γερμανία, Για οποιαδήποτε υπηρεσία ή θέματα εννύησης παρακαλώ ανατρέξτε στις διευθύνσεις που δίνονται στα χωριστα έγγραφα<br>υπηρεσιών ή εγγύησης. Αποκομιδή Παλαιού Ηλεκτρικού & Ηλεκτρονικού Εξοπλισμού (Ισχύει στην νή Ταλαίου Ηλεκτρικού & Ηλεκτρονικού Εςυπλισμού (ισχύει στην<br>κή Ένωση και άλλες Ευρωπαϊκές χώρες με ξεχωριστά συστήματα συλλογής) Το σύμβολο αυτό επάνω στο προϊόν ή στη συσκευασία του  $\left\langle \right\rangle$ σημαίνει ότι το προϊόν δεν πρέπει να πεταχτεί μαζί με τα<br>οικιακά απορρίμματα αλλά πρέπει να πεταχτεί μαζί με τα κατάλληλο σημείο συλλογής ηλεκτρολογικού και ηλεκτρονικού υλικού προς ανακύκλωση. Με το να  $\blacktriangle$ βεβαιωθείτε ότι το προϊόν πετάχτηκε σωστά, βοηθάτε στην πρόληψη πιθανών αρνητικών επιπτώσεων στο **The Common** περιβάλλον και την υγεία. Η ανακύκλωση των υλικών θα βοηθήσει στην εξοικονόμηση φυσικών πόρων. Για περισσότερες πληροφορίες σχετικά με την ανακύκλωση αυτού του προϊόντος, παρακαλούμε επικοινωνήστε με τις υπηρεσίες καθαριότητας του<br>δήμου σας ή με το κατάστημα όπου αγοράσατε το προϊόν. Κατά την Πρώτη Χρήση του USB Μέσου Αποθήκευσης (Εγκατάσταση του Προγράμματος Οδήγησης Συσκευής)

ίανονικά, το πρόγραμμα οδήγησης της συσκευής εγι όταν συνδεθείτε στο Micro Vault. - Όμως, με ορισμένες κάρτες ή μητρικές USB 2.0, ίσως να χρειαστεί να<br>- ξεκινήσετε εσείς την εγκατάστασης. Ακολουθήστε τις οδηγίες που εμφανίζονται στην οθόνη για να αναζητήσετε ένα κατάλληλο πρόγραμμα οδήγησης **Σηµείωση:** OS 10.0x. Βασική Λειτουργία **Σηµείωση:** •

- Διαφορετικά, τα δεδομένα ίσως να μην εγγραφούν σωστά.<br>- Αν δεν έχετε εύκολη πρόσβαση στην υποδοχή USB υπορείτε να

ακολουθώντας τη διαδικασία που περιγράφεται στο παρόν εγχειρίδιο.

σεπεική προσρατή στην σποσοχή στο μπορείτο τα<br>σετε ένα διανομέα USB για να συνδέσετε το Micro Vault στην - χρησιμοποιησετε ενα οιανομεα σ<del>ου για να συνεσσετε το π....</del><br>- υποδοχή USB στον υπολογιστή σας.<br>- Ρυθμίσεις<br>- Κιιλίστε το κουμπί στο Micro Vault όσο το πατάτε νια να εκτείνετε το USB φις και να το συνδέσετε σε μια USB θύρα στον υπο Όταν εκτελείτε τα Windows 7, Windows Vista, Windows XP, ή Windows 2000 Μετά που έχει συνδεθεί το Micro Vault στον υπολονιστή, εμφανίζεται το εικονίδιο της μονάδας δίσκου για τη συσκευή Micro Vault. (Το όνομα τη μονάδας δίσκου ποικίλλει, ανάλογα με το σύστημα του υπολογιστή σας.) Μπορείτε τώρα να αντινράψετε και να αποθηκεύσετε δεδομένα στο Micro Vault με την μεταφορά αρχείων και φακέλων στο εικονίδιο της μονάδας δίσκου, ακοιβώς όπως θα κάνατε κατά την αντινοαφή δεδουένων σε ένα σκληρό δίσκο ή σε μια δισκέτα. Όταν εκτελείτε Mac OS 9.0 και νεότερο - σταν επισκειτο πιαστού και νέο το με του προκρατή. εμφανίζεται το

εικονίδιο της μονάδας δίσκου για τη συσκευή Micro Vault H συσκευή Micro Vault δεν υποστηρίζει Mac OS 10.0x Vault με την μεταφορά αρχείων και φακέλων στο εικονίδιο της μονάδας<br>δίσκου, ακριβώς όπως θα κάνατε κατά την αντιγραφή δεδομένων σε ένα σκληρό δίσκο ή σε μια δισκέτα. Αποσύνδεση Av χρησιμοποιείτε Windows 7, Windows Vista, Windows XP, ή Windows XP, το Καντε διπλό κλικ στο 15 (Ασφαλής κατάργηση συσκευών υλικού) στο 15. ε Wi<u>nd</u>ows 7, Windows Vista, Windows XP, ἡ Windows 2000

" καν το επισκοποιήσεων της γραμμής εργασιών στο κάτω δεξιό τμήμα της<br>Περιοχή ειδοποιήσεων της γραμμής εργασιών στο κάτω δεξιό τμήμα της<br>οθόνης. Στο παράθυρο που εμφανίζεται, επιλέξτε το όνομα της συσκευή που πρόκειται να αφαιρεθεί και στη συνέχεια κάντε κλικ στο κουμπί "Διακοπή". Όταν εμφανιστεί το μήνυμα "Τερματισμός λειτουργίας - αιακοπη - ο ταν εμφανιστει το μηνομα - τερματισμος κετισοργιας<br>συσκευής", βεβαιωθείτε ότι εμφανίζονται οι σωστές πληροφορίες και στη<br>συνέχεια κάντε κλικ στο κουμπί ΟΚ. Όταν εμφανιστεί το μήνυμα "Ασφαλής οννεχεια καντε κακ στο κουμμι στις σταν εμφανιστει το μηνυρα τους κατάργηση υλικού", μπορείτε να αποσυνδέσετε τη συσκευή Micro Vault. (Το<br>εικονίδιο και τα μηνύματα που υπάρχουν μπορεί να διαφέρουν ανάλογα με την έκδοση του λειτουργικού συστήματος.) ης προσώπισης του προσφαιρισμού του προσφαιρισμού και απιλέξετε το στοιχείο<br>"Safely Remove Hardware" με δεξιό κλικ στο εικονίδιο της μονάδας δίσκου<br>Micro Vault από την Εξερεύνηση ή από το εικονίδιο Ο Υπολογιστής μου. - Αν χρησιμοποιείτε Μας OS 9.0 ή μεταγενέστερη έκδοση<br>Σύρετε το εικονίδιο της συσκευής Micro Vault στα Trash (Απορρίμματα). Μετά την επιβεβαίωση ότι η συσκευή Micro Vault βρίσκεται σε κατάσταση αναμονής, αποσυνδέστε τη συσκευή.

Σημειώσεις για τη Χρήση - Προτώσους - για - τη Ρομηρνη<br>Κατά τη διαμόρφωση της συσκευής, χρησιμοποιήσετε το λογισμικό<br>διαμόρφωσης το οποίο μπορείτε να λάβετε από τον ιστότοπο. Για να<br>αποφύγετε τυχόν αλλαγές των τεχνικών προδιαγραφών, μη  $\alpha$ • Οιαμορφωσετε τη οιακευη με αλλο τροπο.<br>• Το Μίστο Vault ίσως να μη λειτουργήσει σωστά αν συνδεθεί σε έναν<br>• υπολογιστή κατά την εκκίνηση, επανεκκίνηση ή επαναφορά του<br>• υπολογιστή από λειτουργία αναμονής. Να αποσυνδέετε Vault από τον υπολογιστή πριν να πραγματοποιήσετε οποιαδήποτε από αυτές τις λειτουργίες. το Micro Vault έχει μια τρύπα για την τοποθέτηση λουριού ή δαχτυλιδιού.

.<br>Η εγγύηση του προϊόντος μας περιορίζεται μόνο στο ίδιο το USB μέσ αποθήκευσης, όταν χρησιμοποιείται σύμφωνα με αυτές τις απουηκευσης, σταν χρησιμοποιειται συμφωνα με αυτες τις<br>λειτουργίες χρήσης και με τα εξαρτήματα που το συνόδευαν στο<br>καθορισμένο και συνιστώμενο περιβάλλον. Οι Υπηρεσίες που<br>παρέχονται από την Εταιρία, όπως είναι η υποστήρ υπόκεινται επίσης σε αυτούς τους περιορισμούς.<br>Η Εταιρία δεν μπορεί να δεχτεί την ευθύνη για ζημιές ή απώλειες που προκύπτουν από τη χρήση αυτής της μονάδας, ή για οποιαδήποτε αξίωση από τρίτους Η Εταιρία δεν μπορεί να αποδεχτεί την ευθύνη για: προβλήματα με<br>τον υπολογιστή σας ή με άλλο υλικό που προκύπτουν από τη χρήση<br>αυτού του προϊόντος, την καταλληλότητα αυτού του προϊόντος για<br>συγκεκριμένο υλικό, λογισμικό ή με άλλο εγκαταστημένο λογισμικό, απώλεια δεδομένων, ή άλλες υχαίες ζημιές ή ζημιές που δε θα μπορούσαν να έχουν αποφευχθεί • Η

**Windows 2000** Дважды щелкните мышью на значке "Безопасное извлечение устройства ″ панели задач, расположенном в правом нижнем углу экрана. В<br>появившемся окне выберите устройство, которое нужно отключить, и<br>нажмите кнопку "Остановить ″. При появлении окна "Остановка устройства ″ убедитесь, что в нем указано нужное устройство, затем нажмите кнопку "OK ". Поcлe появлeния cообщeния о возможноcти бeзопacного отключeния ycтpойcтвa можно отcоeдинить ycтpойcтво Micro Vault. (Oтобpaжaeмыe знaчок и cообщeния могyт отличaтьcя в зaвиcимоcти от вepcии опepaционной cиcтeмы.) Пpи иcпользовaнии cиcтeмы Windows Vista можно тaкжe выбpaть "Safely Remove Hardware ", щeлкнyв пpaвой кнопкой мыши знaчок диcкa Micro Vault в пpоводникe или окнe "Mой компьютep ". **Для Mac OS версии 9.0 и выше** Перетащите мышью значок накопителя Micro Vault в корзину. Убедившись, что накопитель Micro Vault находится в режиме ожидания, отключите его от компьютера. \* Уcтpойcтво Micro Vault нe поддepживaeт Mac OS 10.0x. **Примечания по эксплуатации** • Для форматирования накопителя используйте специальное приложение, которое можно загрузить с указанного веб-узла. Во избежание изменения технических характеристик не производите форматирование никаким другим способом.

• При подключении накопителя к компьютеру во время загрузки, перезагрузки или возвращения из режима ожидания, накопитель Micro Vault может функционировать неправильно. Не забывайте отключать накопитель Micro Vault от компьютера перед выполнением данных операций. • Уcтpойcтво Micro Vault оcнaщeно отвepcтиeм под peмeшок или кольцо. Oднaко к дaнномy отвepcтию нeльзя пpикpeплять мeтaлличecкиe пpeдмeты в видe кpючков (нaпpимep бpeлки для ключeй), поcколькy это можeт пpивecти к повpeждeнию ycтpойcтвa Micro Vault. • Избегайте воздействия на устройство следующих негативных факторов: – очень высоких или очень низких температур – пыли и грязи – повышенной влажности – вибрации – агрессивных газов – прямых солнечных лучей • Чистка Для чистки устройства используйте мягкую материю - сухую или слегка смоченную мягким моющим средством. Не используйте растворителей, например, спирт или бензин, так как они могут повредить покрытие. Hacтоятeльно peкомeндyeтcя пepиодичecки cоздaвaть peзepвныe копии

Після підключення пристрою Micro Vault до комп'ютера відобразиться<br>піктограма диска, яка відповідає пристрою Micro Vault. (Ім'я диска може<br>бути різним залежно від системи комп'ютера.) Відтепер можна копіювати та зберігати дані на пристрої Micro Vault, перетягуючи файли та папки на піктограму диска таким же чином, як під час копіювання даних на жорсткий диск або дискету. **В операційній системі Mac OS 9.0 або наступних версій** Після підключення пристрою Micro Vault до комп'ютера відобразиться піктограма диска, яка відповідає пристрою Micro Vault. \* Пристрій Micro Vault не підтримує операційну систему Mac OS 10.0x.<br>Відтепер можна копіювати та зберігати дані на пристрої Micro Vault, перетягуючи<br>файли та папки на піктограму диска таким же чином, як під час копіювання даних на жорсткий диск або дискету.

**Відключення В операційні системі Windows 7, Windows Vista, Windows XP або Windows 2000** Двічі клацніть (Безпечне видалення пристрою) на панелі завдань у нижній правій частині екрана. У вікні, яке відкриється, виберіть ім'я пристрою, який повинен бути видалений, а потім натисніть кнопку<br>«Зупинити». Після появи вікна «Зупинка пристрою» переконайтеся у<br>правильності відображеної у ньому інформації, а потім натисніть кнопку «ОК». Коли з'явиться повідомлення «Устаткування можна безпечно»<br>«ОК». Коли з'явиться повідомлення «Устаткування можна безпечно» витягнути», пристрій Micro Vault можна буде вийняти. (Піктограма та ня можуть бути різними — це залежить від версії операційної системи.) В операційній системі Windows Vista можна також вибрати «Безпечне видалення пристрою», клацнувши правою кнопкою миші піктограму диска Micro Vault у програмі «Провідник» або у вікні «Мій комп'ютер». **В операційній системі Mac OS 9.0 або наступних версій** Перетягніть піктограму Micro Vault у корзину. Переконавшись, що пристрій<br>Micro Vault перебуває у режимі очікування, відключіть його.<br>\* Пристрій Micro Vault не підтримує операційну систему Mac OS 10.0x.

дaнныx, зaпиcaнныx нa ycтpойcтво. Коpпоpaция Sony нe нeceт отвeтcтвeнноcти зa возможныe повpeждeния или

потepю дaнныx.

### **Türkçe UYARI Çocukların erişemeyecekleri yerde saklayın. Yutulması durumunda hemen bir hekime danışın.** Yangın veya elektrik çarpması riskini azaltmak için, bu cihazı yağmur<br>altında veya nemli ortamlarda bırakmayın.<br>Elektrik çarpmasından kaçınmak için, cihazın gövdesini açmayın. **Cihazın bakım ve onarımını yalnızca yetkili servise yaptırın.**

**Примітки щодо використання** • У разі форматування пристрою використовуйте програмне забезпечення для форматування, яке можна завантажити з веб-сайта. Щоб уникнути мінення технічних характеристик, не форматуйте пристрій іншим чином • Пристрій Micro Vault може працювати неправильно, якщо його підключити до комп'ютера під час запуску, перезавантаження або повернення з<br>режиму «сну». Завжди відключайте пристрій Micro Vault від комп'ютера<br>перед виконанням цих операцій.<br>• У пристрої Micro Vault є отвір для приєднання ремінця цього отвору не можна приєднувати гачкуваті металеві об'єкти (зв'язку ключів), оскільки вони можуть пошкодити пристрій Micro Vault. • Не розташовуйте пристрій у місцях, які: – дуже гарячі або холодні запилені або брудні

**Kullanıcı Kayıtları** Model numarası ve seri numarası ürünün yan tarafındadır. Seri numarasını aşağıda ilgili yere yazın. Sony Müşteri Bilgi Merkezi'ni aradığınızda model ve seri numarasını belirtin. Model No.

#### Seri No. \_\_\_\_\_\_\_\_\_\_\_\_\_\_\_\_\_\_\_\_\_\_\_\_\_\_\_\_\_\_ **Avrupa'daki müşteriler için** Bu ürün aşağıdaki Avrupa Yönergeleri'ne uygundur: 89/336/EEC, 92/31/EEC (EMC Yönergesi) 93/68/EEC (CE İşareti Yönergesi)<br>Bu ürün, konutlarda, ticari alanlarda ve hafif sanayi alanlatında kullanıma yönelik EN55022 Sınıf B ve EN55024 standartlarına uygundur.

Якщо дані, які зберігаються на пристрої Micro Vault, були видалені або переформатовані стандартними методами, вони лише видаються видаленими. За допомогою спеціального програмного забезпечення їх можна відновити та використати повторно. шопись адностигностиристентисторист.<br>Шоб уникнути витоку даних та інших подібних проблем, рекомендується використовувати наявне у продажу програмне забезпечення, призначене для повного видалення всіх даних із пристрою Micro Vault. • Micro Vault є товарним знаком Sony Corporation. • Microsoft та Windows є зареєстрованими товарними знаками Microsoft .<br>1 у США та інших країн

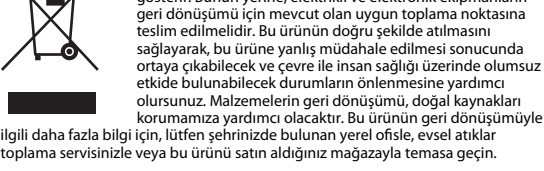

за умов її звичайного використання відповідно до інструкцій з<br>експлуатації та разом з аксесуарами, які постачаються з цим пристроєм,<br>у вказаному або рекомендованому системному середовищі. Послуги, які .<br>надаються Компанією, наприклад підтримка користувачів, також .<br>порядковуються цим обмеженням. • Компанія не несе відповідальності за пошкодження або втрату, спричинені використанням цього виробу, або будь-які претензії третьої • Компанія не несе відповідальності за: проблеми з комп'ютером або

іншим апаратним забезпеченням, спричинені використанням цього виробу; сумісність цього виробу з певним апаратним або програмним забезпеченням чи допоміжними пристроями; конфлікти з іншим<br>встановленим програмним забезпеченням під час роботи; втрату даних;<br>або інші випадкові чи неминучі пошкодження.

**USB SAKLAMA MEDYASI İLK DEFA KULLANILDIĞINDA (Sürücüyü Yüklemek)** Micro Vault'u taktığınızda sürücü otomatik olarak yüklenir. Fakat bazı USB 2.0 girişlerinde manuel olarak yüklemek gerekebilir. Uygun sürücüyü bulmak için ekrandaki talimatları takip ediniz.

**Not:** Windows 98, Windows 98SE, Windows Me ve Mac OS 10.0x desteklenmez.

**Temel işlemler**

#### • A Micro Vault a Sony Corporation védjegye. • A Microsoft és Windows a Microsoft Corporation regisztrált védjegyei az Amerikai Egyesült Államokban és más országokban. • A Mac és Macintosh az Apple Inc. védjegyei, regisztrálva az Amerikai Egyesült Államokban és más országokban. • Az egyébb rendszerek és gyártmányok nevei, amelyek ebben a használati<br>utasításban megjelentek, bejegyzett védjegyek vagy a tulajdonosok védjegyei.<br>Az útmutatóban nem használtuk a ™ és ® megjelöléseket. • A gyártmányunkra adott garancia csak magára az USB egységre vonatkozik annak rendeltetésszerű használatánál, az itt leírt használati útmutatóval illetve a tartozékok használati útmutatójával összhangban, beleértve a softwert is, amely a berendezés tartozéka. A gyártó általi szolgláltatások, mint pl. a felhasználói segítség, szintén e megkötések tárgyát képezik. • A gyártó nem vállal felelősséget semminemű kárért vagy veszteségért, harmadik fél követeléseiért, melyek a berendezés használatából erednek. • A gyártó nem vállal felelőséget: az Ön számítógépe vagy más hardver meghibásodásáért, amelyek a berendezés használatából erednek; a berendezés kompatibilitásáért speciális hardverrel, softverrel vagy perifériákkal;<br>a számítógépbe telepített egyébb softver hibás működéséért; az adatok<br>elvesztéséért; vagy más rendellenességekért illetve meghibásodásokért • A gyártó nem vállal felelőséget semminemű kár, veszteség, vagy harmadik fél s<br>weteléseivel szemben, stb. melyek a berendezéshez adott softve használatából erednek

**Not:** • Lütfen Micro Vault'u, bu el kitabında anlatılan prosedürü izleyerek düzgün bir ekilde çıkarın. Aksi taktirde veriler düzgün bir şekilde kaydedilemeyebil • USB girişi kolayca erişilebilir bir yerde değilse, Micro Vault'u bilgisayarınız üzerindeki USB girişine bağlamak için bir USB adaptörü kullanabilirsiniz.

**Başlangıç ayarları**

USB bağlantısını uzatmak için Micro Vault üzerindeki düğmeyi basarak kaydırın

.<br>• «Пания-производитель не несет ответственности за неисп вашего компьютера или других устройств, возникающие при использовании данного продукта; за совместимость продукта со специфическим программным или аппаратным обеспечением и периферийными устройствами; за возникновение в процессе работы конфликтов с другими приложениями; за потерю данных, а также за остальные случайные или неизбежные повреждения. • Компания-производитель не несет ответственности за финансовые потери, упущенную прибыль, иски сторонних организаций и т.п., возникающие при использовании программного обеспечения, поставляемого вместе с данным устройством. • Спецификации программного обеспечения могут быть изменены без предварительного уведомления.

#### ve bilgisayarın USB bağlantı noktasına bağlayın. **Windows 7, Windows Vista, Windows XP veya Windows 2000 çalıştırırken** Micro Vault'un bilgisayara bağlanmasıyla birlikte, Micro Vault aygıtına ilişkin sürücü ikonu belirir. (Sürücü adı, bilgisayar sisteminize bağlı olarak değişir.) Şimdi, tıpkı verileri bir sabit diske ya da bir diskete kopyalarken yaptığınız gibi, dosyaları ve klasörleri sürücü ikonu üzerine sürükleyerek, verileri Micro Vault'a kopyalayabilir ve bunun üzerinde saklayabilirsiniz. **Mac OS 9.0 ve üzeri bir versiyonu kullanırken** Micro Vault'un bilgisayara bağlanmasıyla birlikte, Micro Vault aygıtına ilişkin sürücü ikonu beliri \* Micro Vault, Mac OS 10.0x desteklemez. Şimdi, tıpkı verileri bir sabit diske ya da bir diskete kopyalarken yaptığınız gibi, dosyaları ve klasörleri sürücü ikonu üzerine sürükleyerek, verileri Micro Vault'a kopyalayabilir ve bunun üzerinde saklayabilirsiniz. **Bağlantının kesilmesi** Windows 7, Windows Vista, Windows XP veya Windows 2000 çalıştırırken<br>Ekranın sağ alt bölümündeki görev çubuğundan<br>[Donanımı güvenli bir şekilde kaldır] ikonu üzerine çift tıklayın. Beliren pencereden, kaldırılacak aygıtın adını seçin, daha sonra Stop (Durdur) düğmesi üzerine tıklayın. Stop a Hardware Device (Bir donanım aygıtını durdur) ekranı belirdiğinde, doğru<br>bilgilerin görüntülenmekte olduğundan emin olun ve daha sonra [OKI (Tamam)<br>düğmesi üzerine tıklayın. "Safe to Remove Hardware" (Donamm güvenli simge ve mesajlar işletim sisteminin sürümüne bağlı olarak değişebilir.)<br>Windows Vista calıstırırken, Gezgindeki veva Bilgisavarım'daki Micro Vault'un esini sağ tıklatarak da "Safely Remove Hardware" (Donanın ürücü simc arasa sınış səlin sağ anlaran an da Təs<br>tüvenle Kaldır) ikonunu seçebilirsiniz. **Mac OS 9.0 ve üzeri bir versiyonu kullanırken** Micro Vault ikonunu görev çubuğuna sürükleyin. Micro Vault van bekleme modunda olduğunu doğruladıktan sonra, Micro Vault 'un bağlantısını kesin. \* Micro Vault, Mac OS 10.0x desteklemez. **Kullanım Notları** • Aygıtı biçimlendirirken, web sitesinden indirebileceğiniz biçimlendirme yazılımını kullanın. Teknik özelliklerde değişiklik yapmaktan kaçınmak için, aygıtı başka bir biçimde biçimlendirmeyin. • Micro Vault bilgisayara, bilgisayar başlatılırken, tekrar başlatılırken ya da uyku (bekleme) modundan eski haline dönerken bağlanırsa düzgün bir şekilde çalışmayabilir. Bu işlemlerden herhangi birini gerçekleştirmeden önce daima Micro Vault'u bilgisayardan çıkarın. • Kemer veya halka takmak için Micro Vault'ta bir delik bulunur. Ancak, kanca şeklinde metal nesneler (anahtarlık gibi) Micro Vault'a zarar verebileceğinden ı deliğe takılmamalıdır • Cihazı, aşağıdaki türden yerlerde bırakmayın: – son derece sıcak ya da soğuk yerler – tozlu ya da kirli yerler – çok nemli yerler – titreşime maruz kalan yerler – korozyon oluşturucu gazlara maruz yerler – doğrudan güneş ışığına maruz kalan yerler • Temizleme<br>Cihazı yumuşak, kuru bir bezle ya da yumuşak bir deterjan çözeltisiyle hafifçe<br>nemlendirilmiş, yumuşak bir bezle temizleyin. Cihazın dış kaplamasına zarar<br>verebilecek, alkol ya da benzen gibi hiçbir türden çözü Birime yazılan verileri başka bir ortama düzenli olarak yedeklemeniz önemle önerilir. tion verilerde meydana gelebilecek zarardan veya kayıpta sorumlu değildir. **Aktarma ve Elden Çıkarmayla İlgili Uyarılar** Micro Vault'ta depolanan veriler standart yöntemlerle silinmiş veya yeniden biçimlendirilmişse, veriler yalnızca yüzeysel olarak silinmiş görünür ve özel bir ,<br>zılımla veriler alınıp kullanılabilir. Bilgi kaybını ve bunun gibi diğer sorunları önlemek için, Micro Vault'tan tüm verileri tamamen silmek üzere tasarlanmış ticari yazılımı kullanmanız önerilir. • Micro Vault, Sony Corporation firmasının bir ticaret markasıdır • Microsoft ve Windows, Microsoft Corporation rmasının Amerika Birleşik Devletleri'ndeki ve diğer ülkelerdeki tescilli ticaret markasıdır. • Mac ve Macintosh, Apple Inc. rmasının, Amerika Birleşik Devletleri'nde ve diğer ülkelerde tescilli olan ticaret markasıdır.

• Bu el kitabında yer alan diğer sistem adları ve ürün adları, tescil edilmiş ticaret markalarıdır ya da kendi ilişkin malsahiplerinin ticaret markalarıdır. Bu el kitabında TM ve ® simgelerinin kullanılmadığını belirtmek isteriz. • Ürün garantimiz yalnız, bu işletim talimatlarına göre ve cihazla birlikte verilen aksesuarlar ile, özellikle belirtilen ya da salık verilen sistem ortamında normal olarak kullanıldlğında USB kayıt ortamının kendisiyle sınırlıdır. Şirket tarafından<br>sağlanan kullanıcı desteği gibi hizmetler de bu kısıtlamalara tabidir.<br>• Şirket, bu cihazın kullanımından kaynaklanan zarar ya da kayıplar • Şirket, şu belirtilenler için hiçbir sorumluluk kabul edemez: bu ürünün kullanımı nedeniyle bilgisayanrınız ya da diğer donanımlar ile bağlantılı olarak ortaya çıkan problemler; bu ürünün özel donanım, yazılım ya da çevre birimlerine uygu kurulu diğer yazılımlarla bağlantılı olarak ortaya çıkan işletim uyuşmazlıkları; veri kayıpları; ya da kaza ile ortaya çıkan ya da önlenemez diğer zararlar. • Şirket, bu cihaz ile verilmiş olan yazılımın kullanımından kaynaklanan mali zararlar, kayıp karlar, üçüncü taraardan gelen hak iddiaları vb için hiçbir sorumluluk kabul edemez. • Yazılım teknik özellikleri önceden bildirilmeden değiştirilebilir.

#### **Základní operace Poznámka:** • Odstraňujete-li aplikaci Micro Vault, postupujte podle pokynů na obrazovce. Jinak nemusí dojít ke správnému záznamu dat. • Pokud port USB není přístupný, můžete zařízení Micro Vault připojit k portu USB počítače konektorem USB. **Nastavení** nutím stisknutého tlačítka na zařízení Micro Vault vysuňte konektor USB a připojte jej do portu USB na počítači. **Windows 7, Windows Vista, Windows XP nebo Windows 2000** Jakmile je zařízení Micro Vault připojeno k počítači, zobrazí se ikona disku pro toto zařízení. (Název disku se změní podle systému vašeho počítače.) Můžete kopírovat a ukládat data na zařízení Micro Vault přetažením souborů a složek

#### Klikněte na (Safely Remove Hardware) na panelu úlohy v pravé dolní části obrazovky. Jakmile se zobrazí okno, vyberte název zařízení, které má být odstraněno, a klepněte na tlačítko Stop. Jakmile se objeví obrazovka Stop a<br>Hardware Device, přesvědčte se, zda je zobrazena správná informace a klepněte<br>na tlačítko OK. Po zobrazení zprávy "Safe to Remove Hardware" můžet zařízení Micro Vault. (Ikona a zprávy se mění podle verze operačního systému.) V systému Windows Vista můžete také vybrat položku "Safely Remove Hardware" klepnutím pravým tlačítkem myši na ikonu jednotky Micro Vault v Průzkumníku .<br>bo ve složce Tento počítač **Mac OS 9.0 a vyšší** Přetáhněte ikonu Micro Vault do koše. Po potvrzení pohotovostního režimu

zařízení Micro Vault odpojte. \* Zařízení Micro Vault nepodporuje systém Mac OS 10.0x. **Poznámky k používání**

#### • Při formátování zařízení použijte formátovací software, který můžete stáhnout z této webové stránky. Chcete-li se vyhnout změnám ve specikacích, neformátujte zařízení žádným jiným způsobem. • Zařízení Micro Vault nemusí fungovat správně, je-li k počítači připojeno při jeho spuštění, restartování nebo obnovení z režimu spánku. Před prováděním těchto činností vždy zařízení Micro Vault odpojte od počítače. • Zařízení Micro Vault má otvor pro připojení řemínku či kroužku. K tomuto otvoru nelze však připojit předmět ve tvaru háčku (např. klíčenku), protože by mohlo dojít k poškození zařízení Micro Vault.

•

#### slabým čistícím prostředkem. Nepoužívejte žádné rozpouštědlo, jako alkohol nebo benzín, které by mohlo poškodit povrch. Důrazně doporučujeme průběžné zálohování dat z tohoto zařízení.

ztráty dat.

Společnost Sony Corporation nenese žádnou zodpovědnost za případné škody či **Bezpečnostní opatření pro přenos a likvidaci** Jsou-li data uložená na zařízení Micro Vault odstraněna či zformátována pomocí standardních metod, odstraní se jen do určité míry a je možné je pomocí speciálního softwaru obnovit a znovu použít. Chcete-li se vyhnout vyzrazení informací a dalším podobným problémům,

v USA a v jiných zemích. • Mac a Macintosh jsou obchodními značkami firmy Apple Inc., registrovanými v<br>USA a v jiných zemích. • Další názvy systémů a výrobků v této příručce jsou registrovanými obchodními známkami nebo obchodními známkami jejich příslušných vlastníků. Všimněte si,<br>že v této příručce se nepoužívají symboly ™ a ® . • Naše záruka na výrobek se vztahuje pouze na samotné ukládací médium

### USB, pokud se používá normálně ve shodě s těmito provozními pokyny a s příslušenstvími, která jsou spolu s touto jednotkou používána ve specifickém<br>nebo doporučeném systémovém prostředí. Služby poskytované společností,<br>jako je uživatelská podpora, rovněž podléhají těmto omezením. • Společnost nenese odpovědnost za škody nebo ztráty vyplývající z používání této jednotky, ani za jakékoliv nároky třetí strany.

**Eesti**

**Svenska**

Latviski

dokumentiem.

**Slovensko**

08-0075 Japonska.

Pooblaščeni predstavnik za EMC in varnost izdelkov je Sony Deutschland GmbH,

verkaren av denna produkt är Sony Corporation, 1-7-1 Konan Minato-ku Tokyo, 108

**Norsk** e produkt er fremstilt av Sony Corporation, 1-7-1 Konan Minato-ku Tokyo, 108-007. Japan. ntant for EMC og produktsikkerhet er, Sony Deutschland GmbH, Hedelfinger Strasse 61, 70327 Stuttgart, Germany. For eventuelle garanti- og<br>servicehenvendelser, henviser vi til kontaktopplysningene i de separate garanti- og servicedokumenter.

**Dansk** Dette produkt er fremstillet af Sony Corporation, 1-7-1 Konan Minato-ku Tokyo, 108-0075 Japan. ..<br>iseret repræsentant for EMC og produktsikkerhed er Sony Deutschland GmbH, Hedelfinger Strasse 61, 70327 Stuttgart, Germany. For eventuelle garanti -og<br>servicehenvendelser, henviser vi til kontaktoplysningerne i de separate garanti og servicedokumenter.

**Suomi** en valmistaja on Sony Corporation, 1-7-1 Konan Minato-ku Tok Japan. EMC ja tuoteturvallisuuden valtuutettuedustaja on Sony Deutschland GmbH, Hedelnger Strasse 61, 70327 Stuttgart, Germany. Huoltoon sekä takuun liittyvissä asioissa pyydämme ottamaan yhteyttä huolto-/takuupisteisiin, jotka ovat mainittuna erillisessä huolto tai takuu tiedotteessa.

Românã ducătorul acestui aparat este : Sony Corporation, 1-7-1 Konan Minato-ku Tol 108-0075 Jar Reprezentantul autorizat pentru compatibilitatea electromagnetica si conformitatea<br>electrosecurității produselor este : Sony Deutschland GmbH, Hedelfinger Strasse<br>61,70327 Stuttgart, Germania. Pentru orice problemă de serv rugăm să consultați documentele de garanție ce insotesc aparatul.

**Slovensky** UPOZORNENIE<br>**Udržujte mimo dosahu detí. V prípade prehltnutia ihneď vyhľadajte lekára.** Zariadenie nevystavujte dažďu ani vlhkosti, inak hrozí nebezpečenstvo **požiaru alebo úrazu elektrickým prúdom. Aby ste predišli úrazu elektrickým prúdom, neotvárajte skrinku zariadenia. Opravy zverte iba kvalikovanému pracovníkovi. Záznam vlastníka** Číslo typu a sériové číslo sa nachádzajú na bočnej strane výrobku. Sériové číslo si

# Mac OS 10.0x. **Základné operácie**

•

Poznámka:<br>• Pri odpájaní Micro Vaultu postupuite, prosím, presne podľa návodu opísaného v 11 Supugani minio v vidini postupující, prosint, presné podna návod<br>omto návode. V opačnom prípade sa môže stať, že údaje nebudi<br>aznamenané správne. · Ak konektor USB portu nie je ľahko prístupný, môžete na pripojenie Micro Vaultu ku konektoru USB portu na vašom počítači použiť USB rozbočovač **Nastavenie** Posuňte stlačené tlačidlo na zariadení Micro Vault, čím sa vysunie konektor USE<br>a zariadenie je možné pripojiť k portu USB v počítači.

#### **So systémom Windows 7, Windows Vista, Windows XP, alebo Windows 2000** Po pripojení Micro Vaultu k počítaču sa objaví ikona disku Micro Vault. (Meno mesnámny sa mem podra väsné positáse rené systémary<br>Teraz môžete kopírovať a ukladať dáta na Micro Vault preťahovaním súborov a adresárov na ikonu disku presne tak, ako keby ste kopírovali dáta na pevný disk alebo na floppy disk. **Pre Mac OS 9.0 a vyššie**

Po pripojení Micro Vaultu k počítaču sa objaví ikona disku Micro Vault. \* Zariadenie Micro Vault nepodporuje operačný systém Mac OS 10.0x. adresárov na ikonu disku presne tak, ako keby ste kopírovali dáta na pevný disk alebo na floppy disk. **Odpojenie**

**Pre Mac OS 9.0 a vyššie** Pretiahnite ikonu Micro Vault do Koša. Po potvrdení, že Micro Vault je v pohotovostnom režime, odpojte Micro Vault. \* Zariadenie Micro Vault nepodporuje operačný systém Mac OS 10.0x.

• Neumiestňujte zariadenie na miesta, ktoré sú: – extrémne horúce alebo studené – prašné alebo špinavé – – vibrujúce – vystavené korozívnym plynom – vystavené priamemu slnku • Čistenie Zariadenie čistite mäkkou suchou handrou alebo mäkkou handrou mierne navlhčenou jemným čistiacim roztokom.

**Odporúčanie pre prenos a likvidáciu** Ak sa údaje uložené v zariadení Micro Vault odstránia alebo preformátujú použitím bežných postupov, odstránia sa len čiastočne a niekto iný ich môže pomocou<br>špeciálneho softvéru obnoviť a znovu použiť. poslalnoho sertvera osnovit a znova podzit:<br>Ak chcete zabrániť úniku informácií a iným podobným problémom, odporúča sa v n. čiasov zapravne u metodom vojnom prostorným prostornom, osporoval z<br>používať komerčne dostupný softvér navrhnutý na úplné odstránenie všetkých<br>údajov zo zariadenia Micro Vault. • Micro Vault je ochranná známka Sony Corporation.

• •

•

•

•

•

• Μ

– – •

• •

•

•

- εξαιρετικά ζεστά ή κρύα, σκονισμένα ή βρόμικα καθαρίζετε τη μονάδα με ένα μαλακό, στεγνό πανί ή ένα μαλακό πανί υγραμένο με ένα ήπιο καθαριστικό διάλυμα.<br>Μη χρησιμοποιείτε οποιονδήποτε τύπο διαλυτικού, όπως αλκοόλη ή 

Συνιστάται ιδιαίτερα να δημιουργείτε περιοδικά αντίγραφα ασφαλείας των ευτοπιτικι κοικιτορά τα σημοσιότα στο προσπατική πραφατολή.<br>Το δοσμένων που υπάρχουν στη μονάδα.<br>Η Sony Corporation δεν αναγνωρίζει καμία ευθύνη για ζημιά ή απώλεια δεδομένων Προφυλάξεις για Μεταφορά και Απόρριψη - Γιατριστική της προϊόνησης του Αντικό του Μίστο Vault διαγραφούν ή αν<br>- Αν τα δεδομένα που είναι αποθηκευμένα στο Micro Vault διαγραφούν ή αν<br>- διαμορφωθεί με τις τυπικές μεθόδους, τα δεδομένα εμφανίζονται πως - και τη αναμερία μόνο επιφανειακά και ίσως να είναι δυνατό κάποιος να<br>ανακτήσει και να χρησιμοποιήσει τα δεδομένα μέσω ειδικού λογισμικού.<br>Για να αποφύγετε τις διαρροές πληροφορίες και άλλες παρόμοια<br>προβλήματα, συνιστάτ

ράμματα που έχουν σχεδιαστεί για την πλήρη αφαίρεση όλων των δεδομένων από το Micro Vault. • ™ και ® δε χρησιμοποιούνται στο παρόν εγχειρίδιο.

**Укра їнська ПОПЕРЕДЖЕННЯ Зберігайте у місцях, недосяжних для дітей. У разі ковтання негайно зверніться до лікаря. Щоб зменшити загрозу займання або ураження електричним струмом, бережіть апарат від дощу та вологи. Щоб уникнути ураження струмом, не відкривайте корпус. Щодо обслуговування звертайтеся тільки до кваліфікованого персоналу. Запис власника** Номер моделі та серійний номер розміщені на боковій частині виробу. Запишіть .<br>Серійний номер нижче. Вкажіть номер моделі та серійний номер, якщ телепо се политистивного сервісного центру Sony.<br>Іефонуватимете до сервісного центру Sony. Номер моделі: Серійний номер **Клієнтам у Європі** Цей виріб відповідає вказаним нижче директивам ЄС, 2004/108/EC (Директива щодо електромагнітної сумісності). Цей виріб відповідає вимогам EN 55022 для класу B та EN 55024 щодо

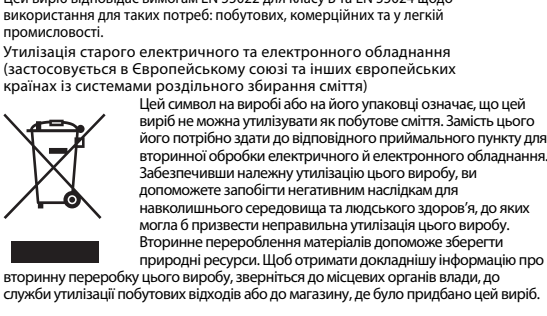

вторинної обробки електричного й електронного обладнання. Забезпечивши належну утилізацію цього виробу, ви допоможете запобігти негативнимнаслідкамдля навколишнього середовища та людського здоров'я, до яких могла б призвести неправильна утилізація цього виробу. Вторинне перероблення матеріалів допоможе зберегти природні ресурси. Щоб отримати докладнішу інформацію про вторинну переробку цього виробу, зверніться домісцевих органів влади, до служби утилізації побутових відходів або до магазину, де було придбано цей виріб. **Під час першого використання USB флеш-пам'яті (Встановлення драйвера пристрою)** Зазвичай драйвер пристрою встановлюється автоматично під час підключення Micro Vault. Проте для деяких плат із підтримкою USB 2.0 необхідно виконати встановлення вручну. Виконайте інструкції на екрані для пошуку придатного драйвера.

**Примітка:** Пристрій Micro Vault не підтримує операційну систему Windows 98, Windows 98SE, Windows Me або Mac OS 10.0x. **Основні операції Примітка:** • Вийміть пристрій Micro Vault належним чином, виконавши процедуру, описану у цьому посібнику. Інакше дані можуть записатися неправильно.

• Якщо до порту USB важко дістатися, для підключення пристрою Micro Vault до порту USB можна використати концентратор USB. **Встановлення** Натискаючи кнопку на пристрої Micro Vault, посуньте її вниз, щоб висунути штекер USB та підключити його до порту USB на комп'ютері. **В операційній системі Windows 7, Windows Vista, Windows XP або Windows 2000**

– дуже вологі

– вібрують – перебувають під дією їдких газів .<br>еребувають під прямим сонячним пром • Чищення Чистьте пристрій м'якою сухою тканиною або м'якою тканиною, трохи

зволоженою слабким розчином засобу для миття. Ніколи не користуйтеся розчинниками, наприклад спиртом або бензином, які можуть пошкодити поверхню. Настійно рекомендується періодично створювати резервні копії даних, які записані на пристрої. записані на пристрої.<br>Компанія Sony Corporation не несе відповідальності за жодні пошкодження даних, які можуть трапитися. **Застереження щодо передавання та утилізації**

• Mac та Macintosh є зареєстрованими товарними знаками Apple Inc. у США та інших країнах. • Інші назви систем та виробів є товарними знаками або зареєстрованими товарними знаками їхніх відповідних власників. Зауважте, що символи ™ та ® в цьому посібнику не використовуються. • Наша гарантія на виріб поширюється лише на власне флеш-пам'ять USB

сторони.

• Компанія не несе відповідальності за фінансові збитки, втрачені прибутки, претензії від третьої сторони тощо, спричинені використання програмного забезпечення, яке постачається з цим пристроєм. • Технічні характеристики програмного забезпечення можуть бути змінені без попереднього повідомлення.

• A softver sajátosságai gyelmeztetés nélkül megváltoztathatók.

108-0075 Japan.<br>Autorizovaným zástupcom pre EMC a bezpečnosť výrobku je Sony Deutschlanc GmbH. Hedelfinger Strasse 61, 70327 Stuttgart, Germany, Akékoľvek servisné alebo záručné záležitosti smerujte prosím na adresy uvádzané v samostatných servisných, alebo záručných dokumentoch. **Likvidácia starých elektrických a elektronických zariadení (Platí v Európskej únii a ostatných európskych krajinách so zavedeným separovaným zberom)** Tento symbol na výrobku alebo obale znamená, že s výrobkom  $\sqrt{2\pi}$ renco symbol na výrobal alebo domovým odpadom. Miesto toho je<br>potrebné ho doručiť do vyhradeného zberného miesta na<br>recykláciu elektrozariadení. Tým, že zaistíte správne

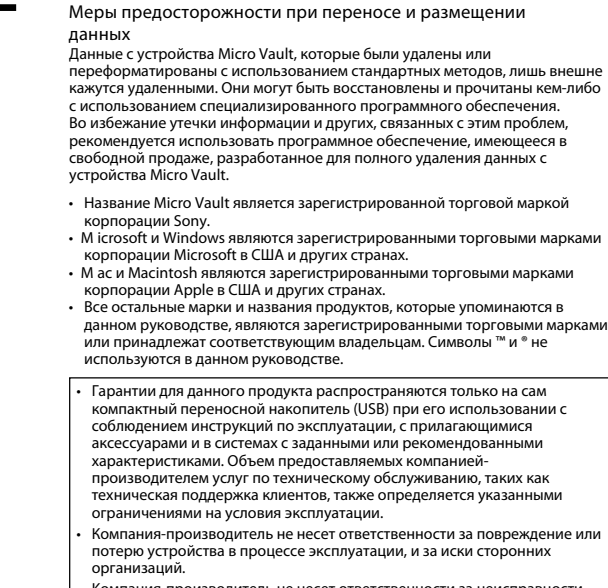